(N.274110025 del Reg.)

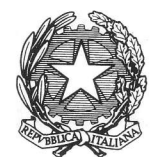

ristero

Title<br>Sette

#### DIREZIONE GENERALE PER L'ARMONIZZAZIONE DEL MERCATO E LA TUTELADEI CONSUMATORI

#### UfficioD 3 - Strumenti di Misura

D.M. 10 Dicembre 2003, n. 1398799 con il quale sono approvate varianti ai complessi di misurazione stradale di carburante regolarmente approvati, ai quali sono associate le apparecchiature elettroniche denominate "FUELPOS" e "OPTIMUM-FUELPOS".

#### ILDIRIGENTE

VISTO il Regolamento per la fabbricazione metrica, approvato con R.D. 12 giugno 1902, nº 226, e successive modificazioni;

VISTI i Certificati nº 2286/26 del 6 gennaio 1999 e nº 2286/38 del 12 febbraio 2002, rilasciati dal Regno Unito con i quali vengono approvati i sistemi di gestione denominati "Fuelpos" e "Optimum Fuelpos";

VISTA la domanda prot. 15 aprile 2003 n' 1396886 della Ditta Tokheim Sofitam Italia S.r.l., rivolta ad ottenere l'approvazione dei sistemi di gestione di complessi di misurazione di carburanti stradali denominati "FUELPOS" e "OPTIMUM-FUELPOS";

VISTO il Decreto Legislativo 30 marzo 2001, n. 165 sulle norme generali sull'ordinamento del lavoro alle dipendenze delle amministrazioni pubbliche;

VISTO il parere favorevole espresso del Comitato Centrale Metrico nella riunione del 23 ottobre 2003;

5,

### DECRETA

#### Articolo L

- 1 . Ai complessi di misurazione stradale per carburanti ammessi alla verificazione metrica, possono essere associati i sistemi di gestione delle stazioni di servizio che assumono la denominazione "FUELPOS" e "OPTIMUM-FUELPOS" descritti e raffigurati nell'allegato al presente decreto.
- 2. Nelle verificazioni prima e periodica dei complessi di misurazione, ai quali sono associati i sistemi di gestione denominati "FUELPOS" e "OPTIMUM-FUELPOS" si seguono le disposizioni di carattere generale vigenti in materia, integrate da quanto riportato nel presente decreto. Le legalizzazione si esegue apponendo i sigilli nei luoghi indicati nell'allegato, che consta di 32 pagine e forma parte integrante del presente decreto costituito da due pagine.

### Articolo 2

- 1. É obbligo da parte del fabbricante e dell'utente mettere a disposizione dei funzionari incaricati, in sede di verificazione prima e periodica, di controlli metrologici equipollenti e di sorveglianza, il manuale d'uso dello strumento redatto in lingua italiana.
- 2. La documentazione prodotta dalla Ditta "Tokheim", ai sensi dell'articolo 7 del Regolamento per la fabbricazione dei pesi e delle misure e degli strumenti per pesare e misurare, approvato con R.D. 12 giugno 1902, n<sup>o</sup> 226, e successive modificazioni ed integrazioni, rimane agli atti di questo Ufficio ed è registrata con il numero 10025.
- 3. In sede di verificazione prima il fabbricante metrico deve annotare sulla distinta di presentazione mod. 8, prevista dall'art. 37 delle vigenti istruzioni amministrative, approvate con D.M. 8 dicembre 1909, n. 16679, apposita dichiarazione con il quale assicura che gli strumenti presentati alla verificazione hanno le caratteristiche seguenti:
- sono conformi alla documentazione tecnica depositata presso I'Ufficio D3 Strumenti di Misura; a)
- b) non consentono alterazioni dei dati interessanti la transazione commerciale a meno di rimozione dei sigill metrici o di evidenti interventi dolosi;
- c) non consentono la programmazione di parametri interessanti le caratteristiche metrologiche a meno di rimozione dei sigilli metrici o di evidenti interventi dolosi.

#### Articolo 3

- 1. L'autorizzazione è concessa ai soli fini metrologici.
- Contro il presente decreto è ammesso ricorso al Direttore Generale della Direzione Generale per I'Armo-2. njzzazione del Mercato e la Tutela dei Consumatori entro trenta qiorni dalla data della notificazione.

Roma. lì 10 Dicembre 2003

IL DIRIGENTE Dott. Walter Mario Tucci

### Descrizione tecnica dei sistemi di gestione denominati "Fuelpos" e "Optimum Fuelpos"

I sistemi di gestione consentono il controllo e la gestione di stazioni di rifornimento di carburanti per autoftazione ed assumono la denominazione "Fuelpos" secondo varie configurazioni e se associate a terminale esterno di pagamento "Optimum Fuelpos".

### L. Generalità del sistema Fuelpos

Il sistema FuelPOS è composto da un'unità centrale denominata Sistema di Informazione Centrale (CIS : central information system) e data una o più unità POS (punto di vendita / pagamento). Le due unità possono essere integrate in un'unica unità denominata CIS+POS.

I sistemi presentano una flessibilità nelle diverse configurazioni con I'aggiunta di periferiche elo funzionalità, Gli schemi di seguito riportati sono indicativi delle diverse configurazioni.

### 1.1 Configurazione standard (Fuelpos)

a

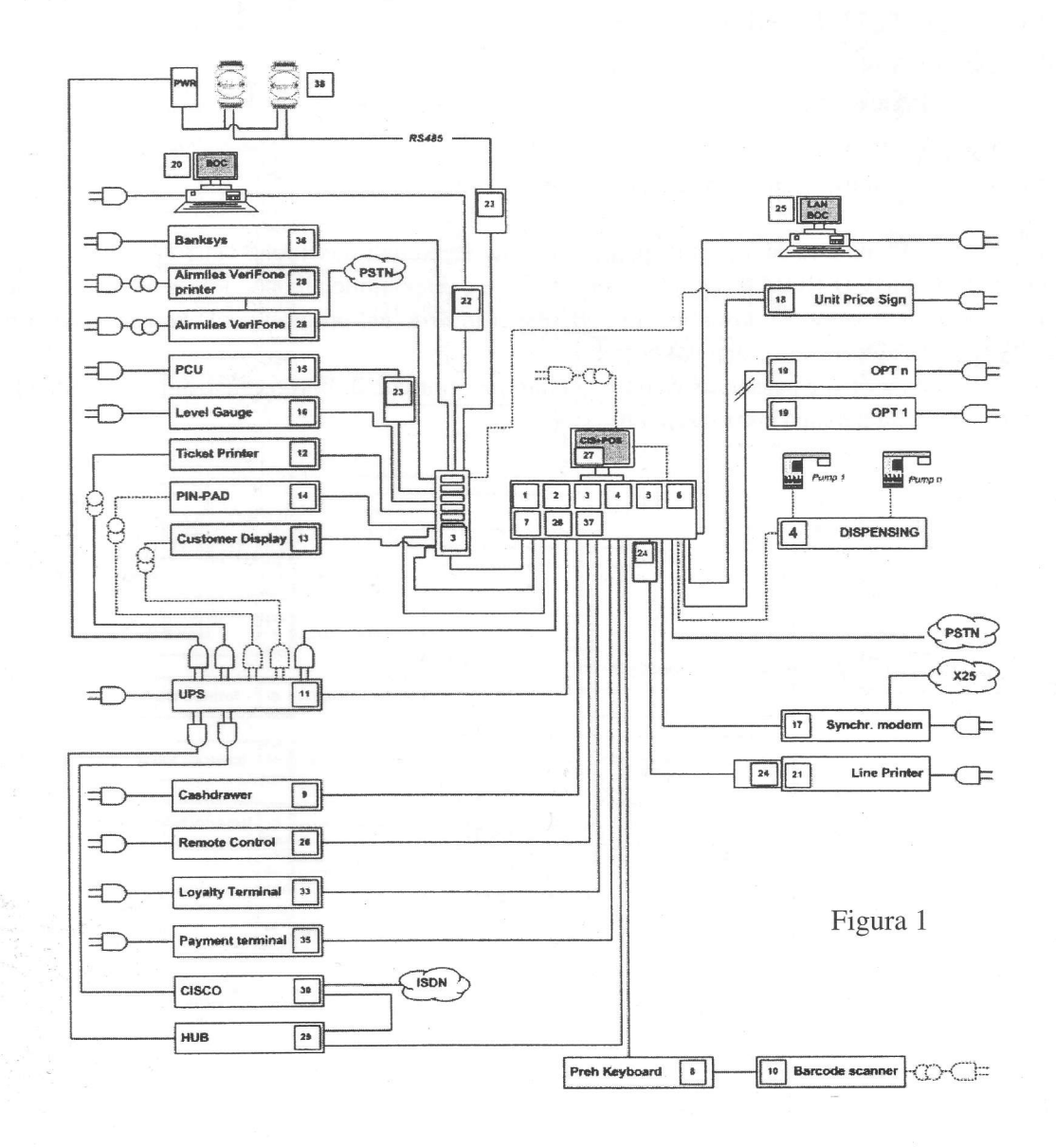

La figura 1 rappresenta la configurazione standard composta di un'unità centrale (CIS + POS) alla quale sono collegate.

- . Alimentatore non interrompibile
- . Concentratore linee complessi di misurazione (FIB)
- . Display operatore
- · Tastiera operatore standard o personalizzata per i pagamenti
- ' Display cliente
- . Stampante ricevuta
- . Stampante report

Apparecchiature supplementari collegabili:

- . Terminali di pagamento EFIPOS
- . Terminali di pagamento carte fedeltà
- . OPT Outdoor Payment Terminal
- . Stampante ricevuta fiscale
- . Cassa contante
- . Scanner manuale
- . Sistema di controllo livello serbatoi
- ' Lavaggio autovetture
- . Computer per il Back office
- Totem prezzi di piazzale
- . Telecomando per I'abilitazione remota di erogatore

L'eseguibile del programma è residente sull'apparecchiatura. Eventuali modifiche vengono caricate sul sistema tramite CD. Il lettore CD-ROM presente sul sistema non è disponibile all'operatore o al gestore in quanto bloccato via software. L'accesso è consentito solo dopo aver inserito nel programma I'identificativo di riconoscimento della persona autorizzata e una password.

Ogni accesso mediante userid e password viene registrato nel giornale di bordo (elettronico) riportando data, ora ed identificativo della persona attorizzata all'accesso.

## **1.2 Configurazione Multipos**

Composta da un'unità principale e una o più unità POS (fino ad un massimo di 8) prevalentemente dedicate a funzioni di cassa.

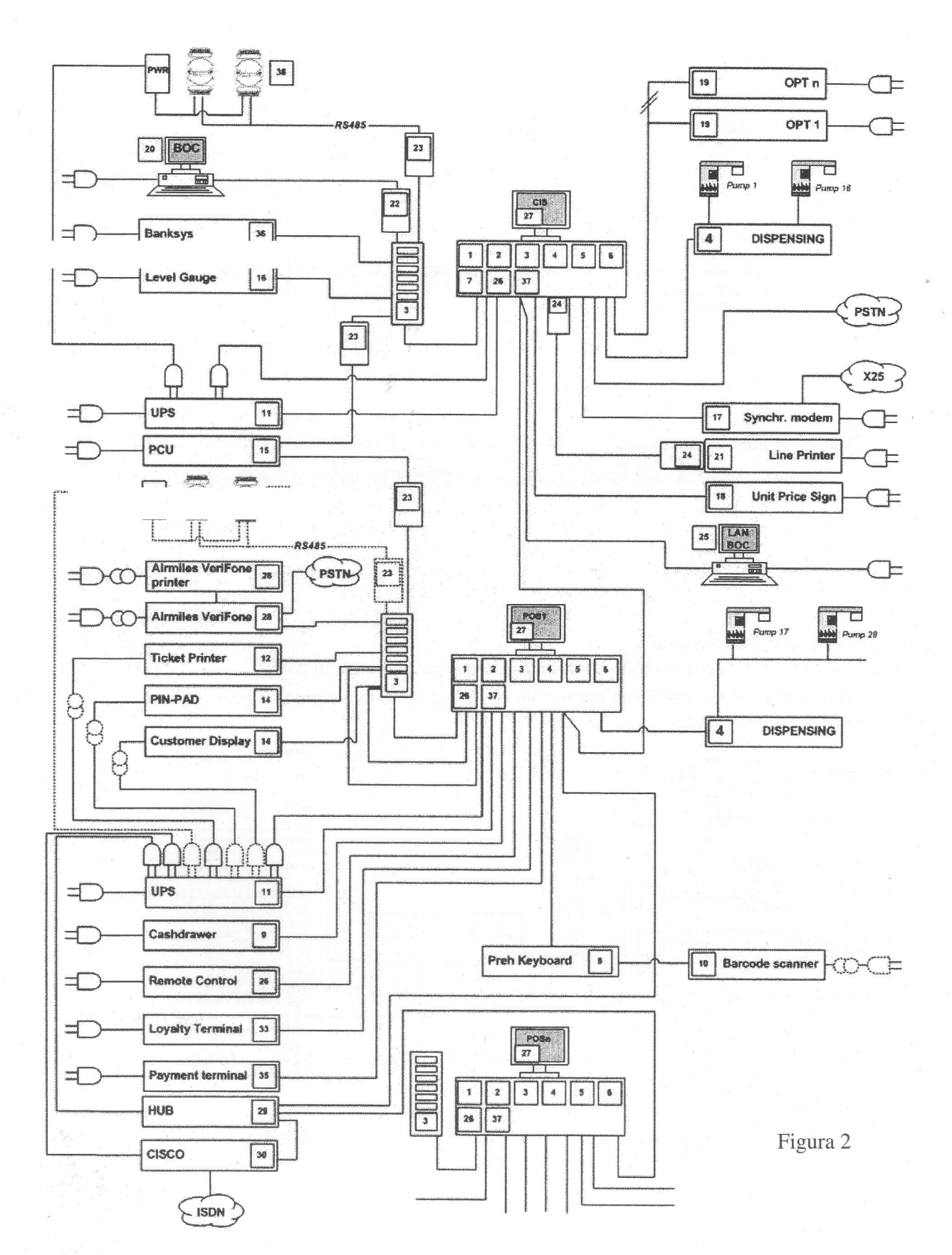

### 1.3 Configurazione Fuelcontroller

Versione base per il controllo del piazzale, complessi di misurazione, terminale di pagamento esterni, sonde di livello dei serbatoi. Le funzionalità di cassa - market sono limitate.

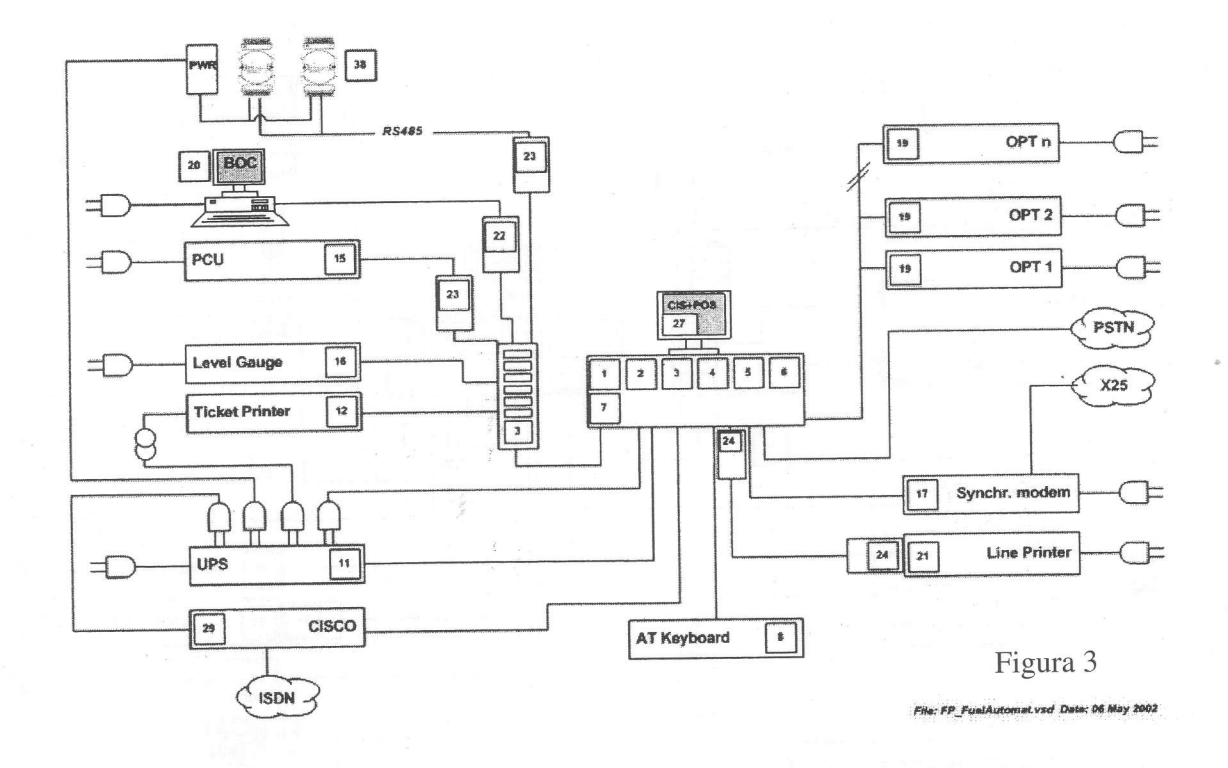

#### 1.4 Confîgurazione Homebase

Versione specifica di gestione piazzale, complessi di misurazione, sonde di livello dei serbatoi per impianti con terminali esterni di piazzale, solitamente non presidiati.

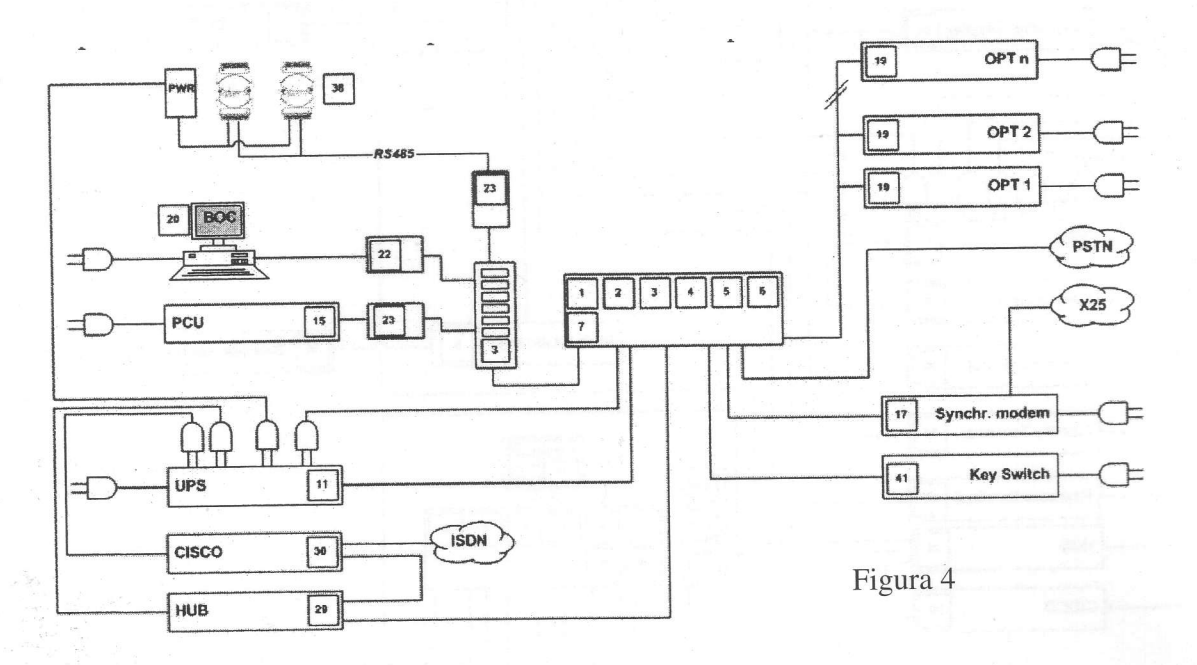

#### 2. Identifazione versioni software Fuelpos

Sul terminale Fuelpos o su POS ad esso collegati è sempre disponibile senza necessità di passaword una videata delle versioni software presenti sull'apparecchiatura.

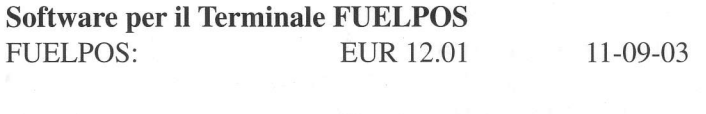

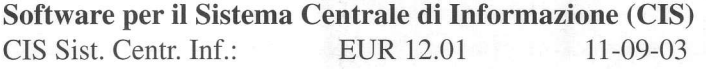

Software per il Controllo Pompe (PCU) che gestisce la comunicazione con gli erogatori: PCU POS 1: EUR 12.01 IT ALL 030911

Esempio della videata della versione software installata a bordo del Fuelpos:

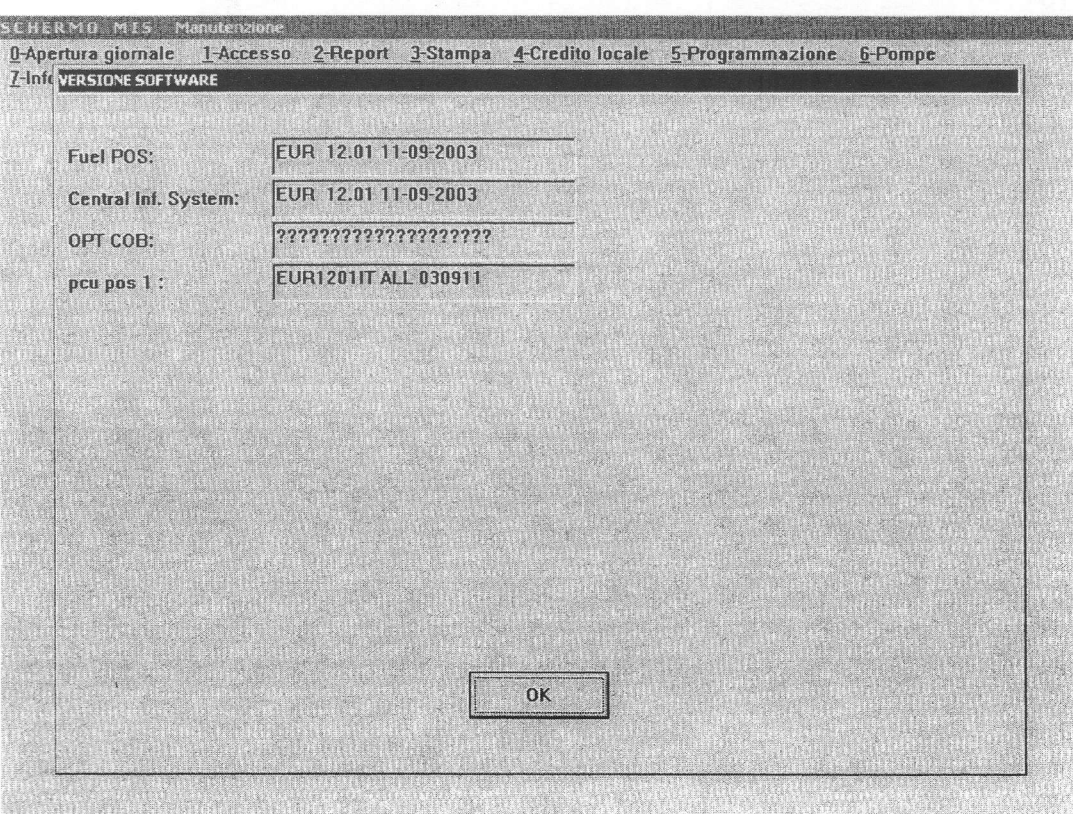

Figura 5

La versione sofware è controllata ad ogni awio dell'applicativo FuelPOS. Il software del FuelPOS consiste in una lista di file eseguibili, non modificabili, ognuno dei quali contiene la versione software e la data di rilascio.

### 3. Componenti principali Fuelpos

## 3.L Alimentatore non interrompibile UPS

Tutte le stazioni di lavoro (terminali POS o terminali in back office) e le apparecchiature standard sono collegati con tali unità, una per ogni stazione di lavoro, al fine di fornire energia in mancanza di tensione di rete.

### 3.2 Sistema di informazione centrale CIS / Terminale POS carburante

L'unità è un personal computer al quale sono aggiunte internamente schede specifiche per il controllo di teminali dipiazzale(CoB), e interfaccia dipiazzale (FIB); il software è stato sviluppato per tutte le funzioni di gestione piazzale.

Il computer controlla tutte le operazioni e le transazioni del chiosco ed ha inoltre funzioni opzionali di gestione dell'area di servizio. Il sistema operativo è Windows NT 2000. I componenti principali del conputer sono i seguenti:

#### 3.2.1. Alimentatore

Fornisce alimentazione DC per le schede logiche interne e le periferiche collegate.

3.2.2. Scheda Madre

Scheda madre contenente il processore e le memorie.

#### 3.2.3. Rete LAN

ll computer contiene una scheda di rete per la connessione di altre stazioni di lavoro. Le stazioni aggiuntive possono essere terminali POS o terminal di back office.

### 3.2.4. Scheda di controllo terminale di piazzale (COB)

Presente in concomitanza con terminali di piazzale.

### 3.2.5. Scheda interfaccia di piazzale (FIB)

I complessi di misurazione sono collegati all'apparecchiatura Fuelpos attraverso le seguenti schede aventi funzione di interfaccia:

- modello FIB-Z per complessi Schlumberger;

- modello FIB-K per complessi Gilbarco;

- modello FIB-L per complessi che rispondono al protocollo IFSF.

I complessi di misurazione Tokheim sono direttamente collegati all'apparecchiatura Fuelpos'

#### 3.2.6 Unità disco

Il computer è dotato di un hard disk. Come optional è possibile installare una coppia di unità disco per operazioni di mirroring per incrementare la sicurezza dei dati memorizzati.

#### 3.2.7 Scheda multiseriale

Il computer è dotato di una scheda di comunicazione multi seriale che fornisce interfacce seriali fino a otto oppure sedici componenti periferici esterni. (Sonde di livello continuo, totem prezzi, EFT-POS, terminali carte difelity etc...).

3.2.8 Scheda video

Il computer è dotato di una scheda video installata nello slot AGP

#### 3.2.9 Scheda modem

Le stazioni CIS e CIS/POS sono dotate di una scheda modem che permette test diagnostici remoti e autorizzazzioni per pagamenti mediante carte, collegamento a FEP (front end processor) del clienti.

3.2.10. Video operatore

Il video dell'opeatore è costituito da un monitor che fornisce all'operatore i dati riguardanti la situazione sul piazzale, i dati delle transazioni di ciascun complesso e visualizza tutti i comandi, le istruzioni e le transazioni.

La Figura 6 mostra un esempio del layout della videata operatore.

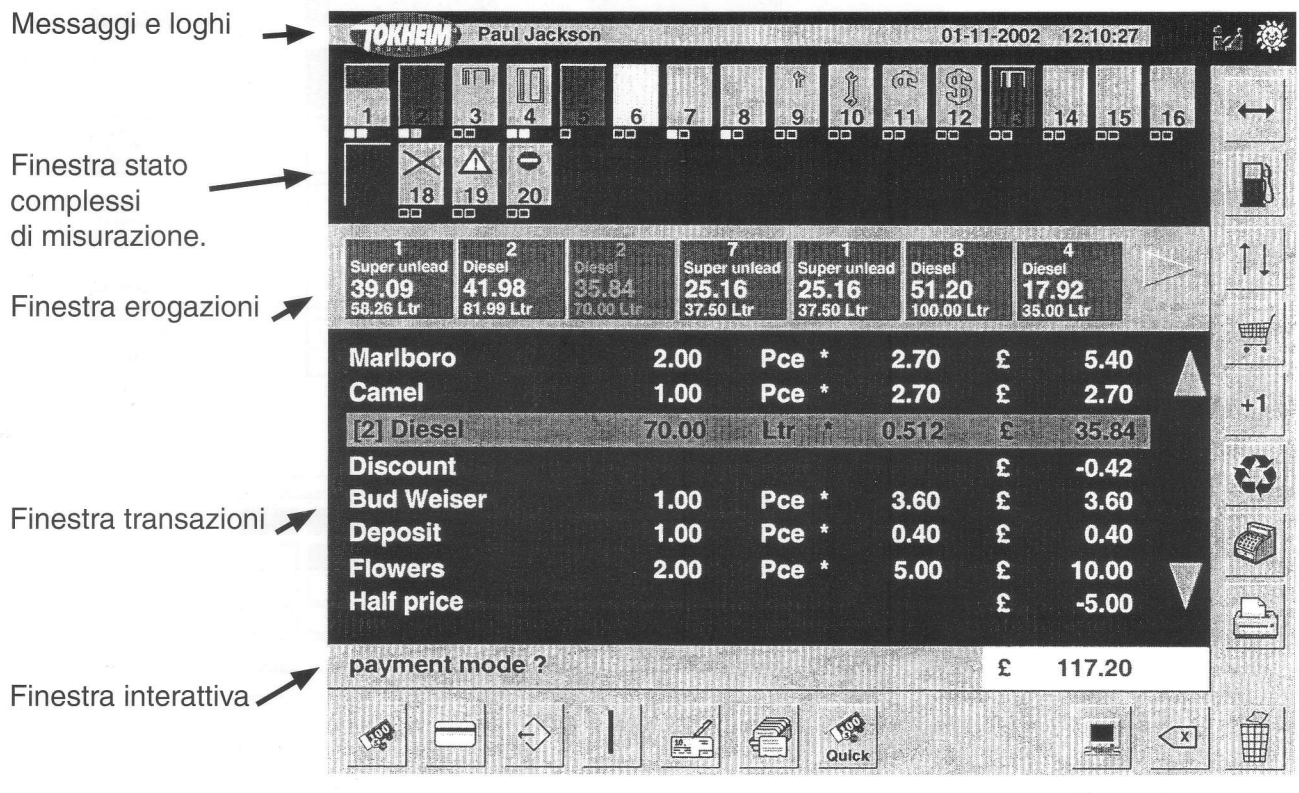

Figura 6

3.2.11. Tastiera qwerty operatore

Esistono diverse tipologie di tastiere secondo l'operatività del sistema Fuelpos.

Tastiera standard QWERTY.

Tastiera standard QWERTY con tasti funzione specifici dedicati a facilitare le operazioni del cassiere (fig. 7).

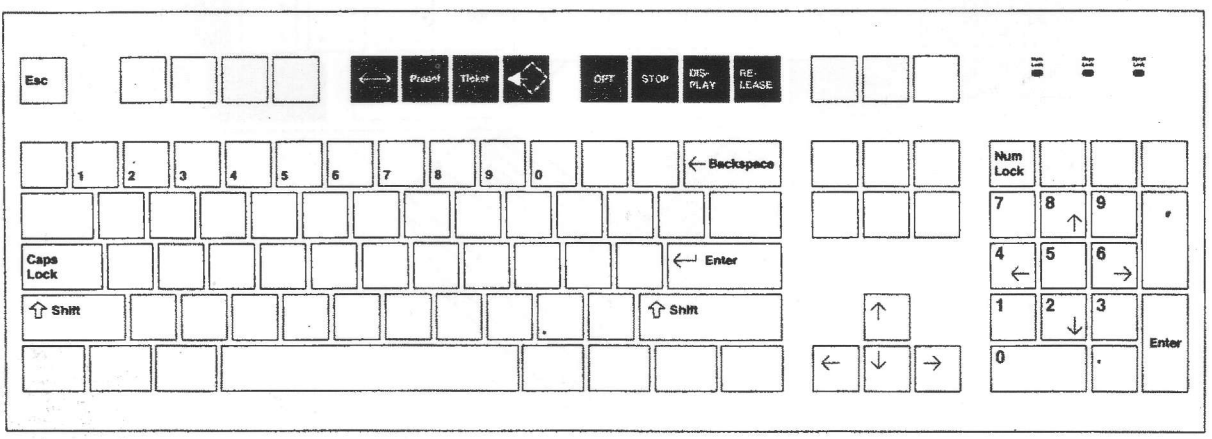

Figura 7

Figura 7

Tastiera standard QWERTY con tasti funzione specifici per il market, lettore carte magnetiche e mouse incorporato. Possibilità di collegamento dello scanner direttamente alla tastiera (fig. 8).

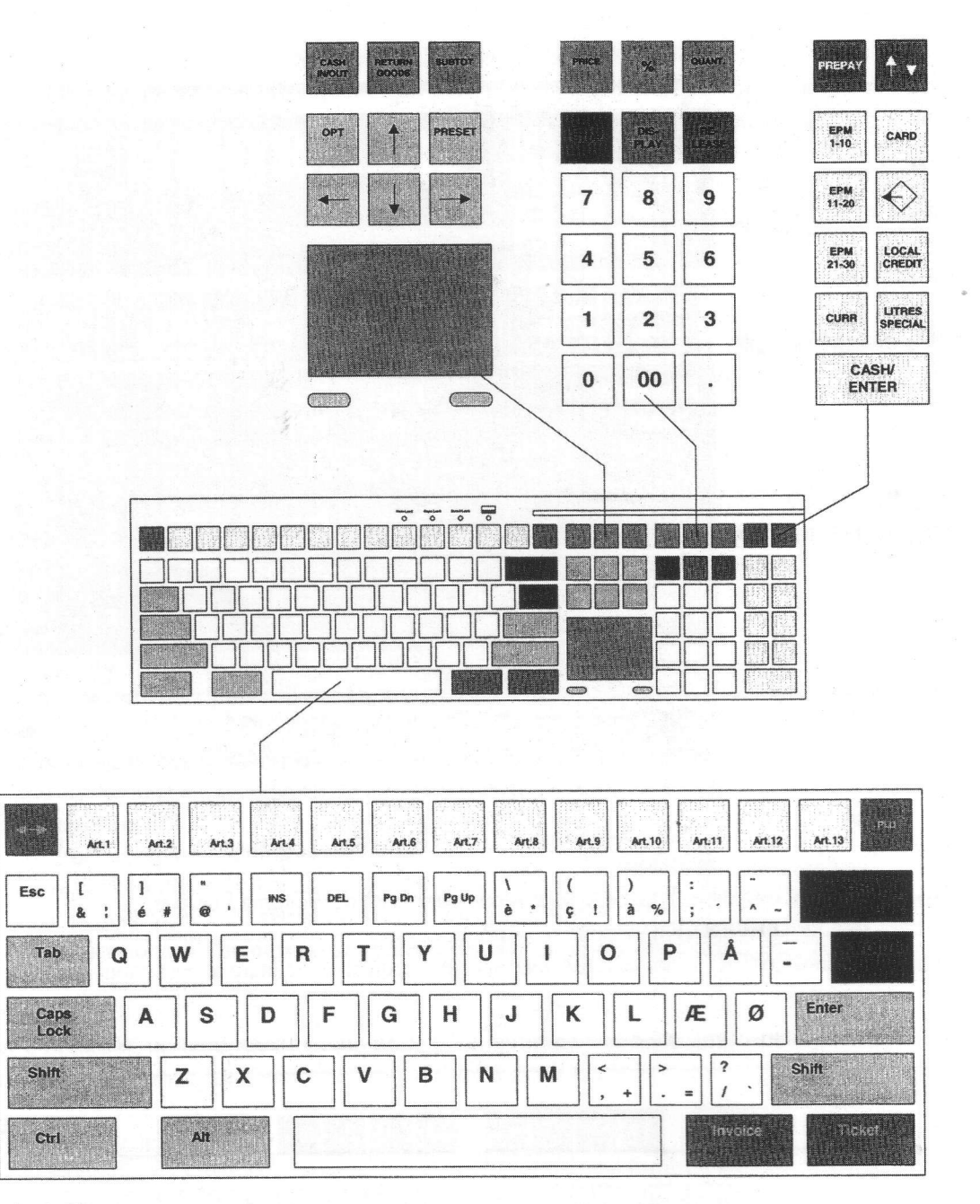

Figura 8

### 3.2.12. Display cliente

Il display cliente, del tipo Epson DM-202, visualizza la postazione di rifornimento, il volume erogato, l'importo e l'indicazione della transazione in sospeso o già memorizzata.

La Figura 9 mostra un diagramma che illustra il layout del display cliente.

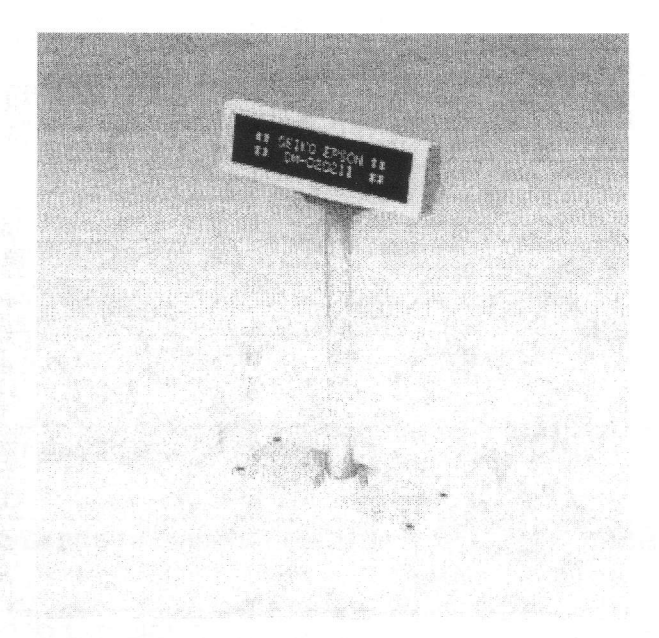

Display cliente Figura 9

### 3.2.13. Stampante

 $\ddot{}$ 

La stampante è del tipo Epson serie TM-88 e viene utilizzata per ricevute clienti e per brevi report.

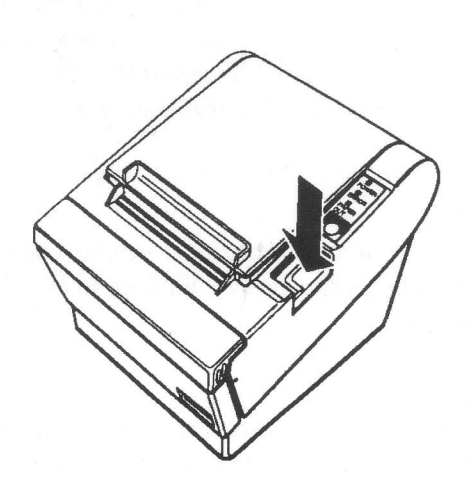

Stampante Figura 10

#### 4. Operazioni Fuelpos

### 4.1 Controllo complessi di misurazione

Lo strato del complesso è visualizzato sul display operatore (Figura 6). La schermata è divisa in sei finestre: finestra messaggio operatore, finestra stato complessi di misurazione (FIP), finestra vistalizzazione vendita carburante, finestra transazioni complete, finestra inserimento dati operatore e finestra totale parziale.

#### 4. 1. 1. Finestra messaggio operatore

Questa finestra informa l'operatore circa lo stato e le condizioni d'errore. I messaggi di stato e di errore sono visibili durante un ridotto intervallo di tempo; un segnale acustico si attiva prima che la finestra ritorni a visualizzare il titolo standard.

### 4.1.2. Finestra stato complessi di misurazione collegati FIP

Questa finestra visualizza in modo permanente tra 1 e 28 rettangoli, in cui la metà inferiore di ogni rettangolo visualizza un numero che rappresenta la postazione di rifornimento sul piazzale (FIP). I rettangoli'FIP mostrano lo stato corrente di ogni complesso di misurazione sul piazzale come segue:

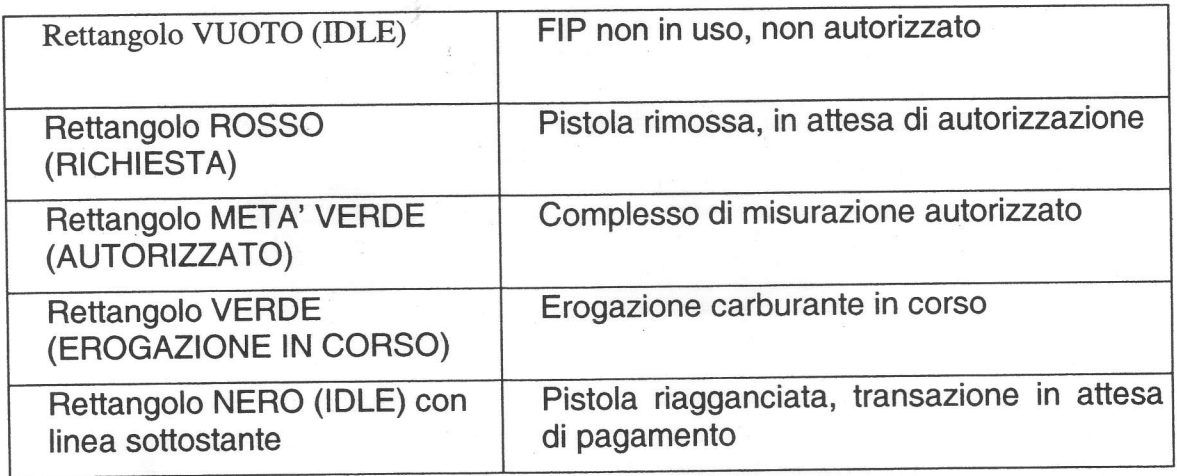

Normalmente il perimetro del rettangolo è una linea continua. Se il perimetro consiste in una linea discontinua ciò significa che il sistema ha perso la comunicazione con la pompa.

#### 4.1.3 Finestra visualizzazione vendita carburante

Quando l'operatore seleziona un FIP usando il tasto "display" o il mouse, saranno visualizzati i dettagli relativi alle erogazioni di carburante non pagate associate ad un determinato complesso di misurazione. Nel caso in cui non siano state pagate due erogazioni di carburante, I'operatore può spostarsi dall'una all'altra con i tasti cursore. Quando l'erogazione corretta è selezionata, può essere trasferita alla finestra transazioni complete per il pagamento.

#### 4. 1.4 Finestra transazione complete

Questa finestra visualizza tutte le voci di una transazione, vendite carburanti e market, elencando per ogni voce, con un breve testo descrittivo, quantità e prezzo unitario. In questa finestra possono essere modificati solo i dati delle transazioni del market.

#### 4.1.5 Finestra inserimento dati operatore

Questa finestra visualizza il comando digitato dall'operatore come ad esempio un numero di codice a barre in alternativa all'uso di uno scanner per codici abane. Un dato digitato è trasferito alla finestra transazioni complete usando Enter (invio).

#### 4. 1.6 Finestra sub-totale

Questa finestra visualizzail totale cumulativo delle voci elencate nella finestra transazioni complete.

#### 4.2 Modalità operative

Fuelpos può gestire diverse modalità operative per I'erogazione del carburante.

- . Post pagamento con pagamento sul piazzale o nel chiosco, con la possibilità di erogatori sempre pronti o con la necessità di abilitazione all'erogazione su richiesta.
- . Pre pagamento al chiosco o su terminale esterno dipiazzale.

### 4.3 Abilitazione complesso di misurazione

Il complesso può essere permanentemente abilitato all'erogazione oppure quando un cliente rimuove la pistola da un complesso, il rettangolo FIP corrispondente cambia da nero a rosso e un breve segnale acustico si attiva.

L'operatore può allora abilitare il complesso di misurazione introducendo il numero FIP tramite il tastierino numerico, premendo quindi il tasto "Release". Il rettangolo FIB cambierà da rosso a metà verde.

Quando il cliente inizia I'erogazione, il rettangolo FIP cambia da metà verde a verde.

La pompa può essere arrestata in qualsiasi momento inserendo il numero FIP e premendo il tasto " Stop". Tutte le pompe possono essere arrestate in qualsiasi momento premendo il tasto "STOP" (cinque volte consecutivamente.

#### 4.4 Transazioni in sospeso

Quando il cliente riaggancia la pistola, il rattangolo FIP corrispondente cambia da verde a vuoto e la transazione appare sotto forma di rettangolo. Ciò indica che la transazione è in sospeso ed è in attesa di pagamento.

Se un secondo cliente rimuove la pistola il rettangolo FIP cambia da vuoto a rosso e la sequenza prosegue per il secondo cliente. Quando questi riaggancia la pistola un secondo rettangolo transazione apparirà sotto la precedente.

E'possibile selezionare ilnumero massimo di erogazioni da lasciare in sospeso.

#### 4.5 Visualizzazione di una transazione

Per visualizzare una transazione, I'operatore introduce in numero FIP corrispondente utilizzando il tastierino numerico, quindi preme il tasto "Display". Qualsiasi transazione in sospeso su quel FIP è visualizzata nella finestra divistalizzazione carburante. Se vi è soltanto una transazione, ciò viene segnalato. Se vi sono due transazioni, la prima transazione è segnalata ma I'operatore può segnalare anche I'altra utilizzando i tasti cursore.

La transazione segnalata è visualizzata all'acquirente sul display cliente.

#### 4.6 Autorizzazione alla transazione

Se I'acquirente conferma i dati segnalati della transazione carburante I'operazione può essere trasferita alla finestra di transazione premendo il tasto "Enter". A questo punto la linea di transazione assume I'aspetto di un rettangolo trasparente, il quale indica che la transazione è stata richiesta da un POS. Ulteriori dati possono essere aggiunti all'operazione nella finestra di transazione prima di portare a termine la transazione con il pagamento.

Se l'acquirente non intende aggiungere ulteriori dati e paga in contanti, la transazione carburante può essere "liquidata" direttamente dalla finestra di visualizzazione carburante premendo il tasto "Contanti".

#### 4.7 Annullamento di una transazione

Il cliente ha I'opportunità di confermare i dettagli di una transazione mentre sono segnalati nella finestra di visualizzazione carburante. Se è stata trasferita alla finestra di transazione un'erogazione errata è possibile mediante i tast "Corr" (coneggi) o "Void" (annulla) rimandare la transazione al display FIP. La barra/linea di transazione diventerà continua e I'operazione di vendita sarà nuovamente disponibile a tutti i POS. .

#### 4.8 Aggiungere altri prodotti alla transazioni

Qualsiasi voce negozio può essere aggiunta alla transazione (ricevuta) utllizzando uno dei seguenti metodi.

#### 4.8.1 Usando un tasto di accesso diretto articolo

Premendo uno dei tasti di accesso diretto articoli, l'articolo ad esso associato sarà aggiunto alla finestra transazioni complete.

#### 4.8.2 Numero PLU (Price look-up) o "Vedi Prezzo"

Introducendo un codice numerico associato all'articolo e premendo il tasto "PLIJ" I'articolo associato sarà aggiunto alla finestra transazioni complete.

#### 4.8.3 Scanner codice a barre

Il codice a barre può essere scannerizzato dalla relativa etichetta applicata sul prodotto oppure introdotto manualmente al fine di aggiungere alla finestra transazioni complete I'articolo ad esso associato.

#### 4.9 Modalità di pagamento

#### 4.9.1 Pagamenti in contanti

Quando l'acquirente richiede di pagare in contanti e presenza la somma esatta da saldare, I'operatore preme il tasto "Cash" (cassa) ed il cassetto della cassa si apre. Chiudendo il cassetto la transazione ècompletata e il display cliente ritorna al messaggio di benvenuto.

#### 4.9.2 Pagamenti con carta

Quando l'acquirente richiede di pagare con carta l'operatore accetta la carta cliente, preme il tasto "Card" (cartd) e striscia la carta nell'apposito lettore.

Se il trattamento della carta è gestito da un terminale esterno, i dettagli sono trasferiti al terminale e il display operatore visualizza il messaggio "transazione inviata al terminale".

Come richiesto la transazione è completata sul terminale ed il risultato è rinviato al POS. Se la carta è stata rifiutata, il POS suggerirà un metodo di pagamento alternativo. Se la carta è stata accetfata, la transazione viene completata e la ricevuta può essere stampata premendo il tasto "Ticket" (scontrino). Se il trattamento della carta è gestito direttamente dal POS, il POS suggerirà all'operatore tutte le informazioni supplementari richieste. Sarà stampato uno scontfino da firmare per il cliente, e I'operatore riceverà il messaggio di richiesta firma. Se la firma è rifiutata il POS suggerirà un metodo di pagamento alternativo. Se la firma è accettata, la transazione è completata e la ricevuta è stampata.

#### 4.9.3 Assegno /altri metodi

Altri metodi di pagamento, come assegno, buoni, voucher, conto locale, valuta straniera. possono essere registrati premendo uno dei tasti pagamento sulla destra della tastiera operatore. Latransazione è completata e la ricevuta può essere stampata premendo il tasto "Ticket".

Per pagamenti al terminale dipiazzale fare riferimento ai paragrafi successivi.

#### 4.L0 Principali funzioni oil

Fuelpos gestisce i prezzi dei carburanti anche su diverse fasce di prezzo in funzione della modalità operativa dell'impianto. Controlla 1o stato degli erogatori visualizzando eventuali condizioni di errore e a seconda della tipologia di calcolatore presente sulle pompe Fuelpos può visualizzare i totalizzatori elettronici delle stesse.

Gestisce un parco clienti locali mediante tessere a banda magnetica con possibilità di gestione anagrafiche, stampe report e fatturazione.

Sono sempre disponibili stampe dall'erogato sia su stampante scontrini che su stampante di sistema.

#### 4.11 Principali funzioni non oil

Fuelpos permette la gestione di un vero e proprio market, sono disponibili anagrafiche articoli, promozioni, sconti, gestione IVA, distinte basi, gestione magazzino, prodotti a rendere etc.

Sono gestiti turni di lavoro e chiusure contabili, sia per turno, che giornaliero o mensili. Tutte le operazioni sono riportate su giornali di bordo ed è disponibile ampia reportistica su stampante di sistema.

#### 4.12 Dispositivi di blocco e caratteristiche di sicurezza

#### 4.12.1 Blocco imoianto

Da qualsiasi terminale Fuelpos è possibile bloccare immediatamente tutte le erogazioni in atto sull'impianto.

#### 4.12.2 Operazione vendita carburante manuale

Non è possibile introdurre manualmente un'operazione di vendita carburante.

#### 4.12.3 Duplicati di ricevuta

Non è possibile duplicare la stessa ricevuta di transazione carburante. Se sono fornite ulteriori ricevute esse saranno chiaramente segnate come "COPIA".

#### 4.12.4 Mancanza di alimentazione

Nell'eventualità di una mancanza di corrente, per almeno 15 minuti il sistema opera su una riserva di energia, in modo tale che il pagamento possa sempre essere effettuato.

Se vi sono transazioni insolute dopo questo intervallo, prima di spegnersi il sistema chiuderà automaticamente le transazioni e fornirà, tramite la stampante ricevuta del record del primo POS, una stampa contenente il dettaglio della transazione.

Come richiesto la transazione è completata sul terminale ed il risultato è rinviato al POS. Se la carta è stata rifiutata, il POS suggerirà un metodo di pagamento alternativo. Se la carta è stata accetfata, la transazione viene completata e la ricevuta può essere stampata premendo il tasto "Ticket" (scontrino). Se il trattamento della carta è gestito direttamente dal POS, il POS suggerirà all'operatore tutte le informazioni supplementari richieste. Sarà stampato uno scontfino da firmare per il cliente, e I'operatore riceverà il messaggio di richiesta firma. Se la firma è rifiutata il POS suggerirà un metodo di pagamento alternativo. Se la firma è accettata, la transazione è completata e la ricevuta è stampata.

#### 4.9.3 Assegno /altri metodi

Altri metodi di pagamento, come assegno, buoni, voucher, conto locale, valuta straniera. possono essere registrati premendo uno dei tasti pagamento sulla destra della tastiera operatore. Latransazione è completata e la ricevuta può essere stampata premendo il tasto "Ticket".

Per pagamenti al terminale dipiazzale fare riferimento ai paragrafi successivi.

#### 4.L0 Principali funzioni oil

Fuelpos gestisce i prezzi dei carburanti anche su diverse fasce di prezzo in funzione della modalità operativa dell'impianto. Controlla 1o stato degli erogatori visualizzando eventuali condizioni di errore e a seconda della tipologia di calcolatore presente sulle pompe Fuelpos può visualizzare i totalizzatori elettronici delle stesse.

Gestisce un parco clienti locali mediante tessere a banda magnetica con possibilità di gestione anagrafiche, stampe report e fatturazione.

Sono sempre disponibili stampe dall'erogato sia su stampante scontrini che su stampante di sistema.

#### 4.11 Principali funzioni non oil

Fuelpos permette la gestione di un vero e proprio market, sono disponibili anagrafiche articoli, promozioni, sconti, gestione IVA, distinte basi, gestione magazzino, prodotti a rendere etc.

Sono gestiti turni di lavoro e chiusure contabili, sia per turno, che giornaliero o mensili. Tutte le operazioni sono riportate su giornali di bordo ed è disponibile ampia reportistica su stampante di sistema.

#### 4.12 Dispositivi di blocco e caratteristiche di sicurezza

#### 4.12.1 Blocco imoianto

Da qualsiasi terminale Fuelpos è possibile bloccare immediatamente tutte le erogazioni in atto sull'impianto.

#### 4.12.2 Operazione vendita carburante manuale

Non è possibile introdurre manualmente un'operazione di vendita carburante.

#### 4.12.3 Duplicati di ricevuta

Non è possibile duplicare la stessa ricevuta di transazione carburante. Se sono fornite ulteriori ricevute esse saranno chiaramente segnate come "COPIA".

#### 4.12.4 Mancanza di alimentazione

Nell'eventualità di una mancanza di corrente, per almeno 15 minuti il sistema opera su una riserva di energia, in modo tale che il pagamento possa sempre essere effettuato.

Se vi sono transazioni insolute dopo questo intervallo, prima di spegnersi il sistema chiuderà automaticamente le transazioni e fornirà, tramite la stampante ricevuta del record del primo POS, una stampa contenente il dettaglio della transazione.

#### 4.12.5 Selezione multipla transazione POS

Quando vi sono due o più terminali POS, una transazione non può essere "reclamata" da più di un terminale POS nello stesso tempo. Tuttavia, una transazione in corso può essere reclarnafa da un POS e la transazione memorizzata reclamata da un altro allo stesso tempo.

#### 4.12.6 Terminale POS momentaneamente non collegato

Nella configurazione multipos (Figura 2) ogni terminale possiede copia del database articoli. Pertanto in caso di mancanza di collegamento tra il terminale POS/CIS e un terminale POS, quest'ultimo potrà svolgere indipendentemente le normali operazioni di cassa e controllo piazzale (solo per i dispositivi ad esso collegati) e fino alla chiusura del turno.

Quando il collegamento è ristabilito il sistema riallinea i database ed invia tutte le infirmazioni delle transazioni effettuate localmente.

#### 4.12.7 Controllo disponibilità carburante e perdite serbatoi

Mediante collegamento seriale a sonde di livello serbatoi, il sistema Fuelpos controlla la disponibilità del carburante e può bloccare I'erogazione dei complessi di misurazione il cui prodotto sia esaurito. Quando i serbatoi non sono in uso il sistema controlla periodicamente il livello al fine di individuare eventuali perdite.

#### 4.12.8 Accesso al terminale

Per accedere alle funzionalità del sistema Fuelpos occorre passare attraverso una fase di riconoscimento (LOGIN) durante la quale sono richiesti nome e password.

Fuelpos gestisce tre profili utente:

- . General manager
- . Gestore
- . Operatore

Ogni profilo può essere modificato da quello gerarchicamente superiore.

L'accesso alle funzioni di manutenzione avviene mediante carta magnetica e/o password, ogni accesso della manutenzione viene registrata sul giornale.

#### 5. OPTIMUM. FUELPOS

Il terminale esterno di pagamento denominato Tokheim OPTimum viene collegato al sistema FuelPOS secondo lo schema di connessione illustrato nelle figure I-2-3-4 precedenti. Uno o più terminali OPTimum sono controllati dal sistema Tokheim FuelPOS.

I1terminale OPTimum è costituito da un singolo "contenitore", normalmente situato in modo da essere facilmente accessibile e vicino al relativo complesso di misurazione. E' prevista la versione "integrato" montata su uno o entrambi i lati del complesso di misurazione (Figura 11), la versione "retrofit" per erogatori già funzionanti sul campo, e la versione "terminale esterno" su chassis di sicurezza a se stante (Figura 12). In questo caso il terminale è punto di pagamento per più erogatori ed è solitamente dotato di accettatore di banconote.

Il terminale è montato in modo tale che tastierino numerico, display, slot per l'introduzione della carta e stampante ricevuta siano facilmente accessibili per il cliente.

Il metodo di pagamento può essere selezionato sul terminale OPTimum prima dell'erogazione del carburante, presentando una carta valida o introducendo banconote.

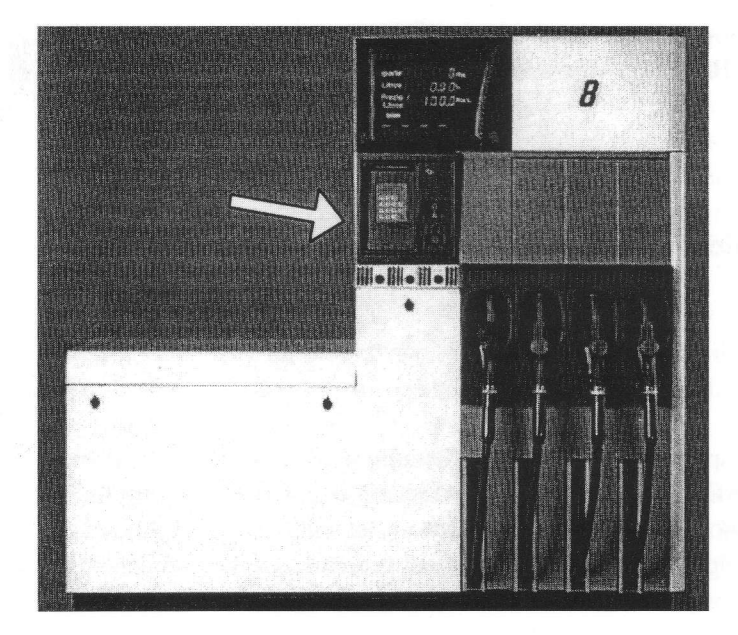

Figura 11

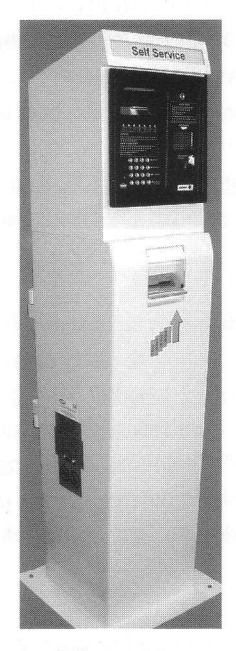

Figura 12

#### 5.L Componenti terminale OPTimum-Fuelpos

#### 5.1.1 Meccanica

Il terminale Tokheim OPTimum-Fuelpos è costruito da un singolo cassetto costruito principalmente in acciaio. Un pannello frontale in plastica può essere dotato di etichetta riportante le istruzioni d'uso. Il pannello frontale presenta una serratura che permette di estrarre il cassetto dalla sua sede per consentire I'accesso alla carta della stampante e la manutenzione di tutti i componenti.

#### 5. 1.2 Pannello frontale

La sezione superiore del pannello comprende una pin pad di 16 tasti comprendente un display LCD di due righe con illuminazione posteriore. In alternativa è possibile montare pannelli LCD monocromi o a colori con bottoni di controllo elettronico su entrambi i lati o touch screen (in questo caso la pin-pad può essere assente).

Sulla destra del tastierino numerico si trova la stampante ricevute, protetta da un coperchio in plastica trasparente removibile. Sotto la stampante è situato il lettore carte. E' possibile montare lettori di carte moforizzafe o manuali, per carte magnetiche o a chip.

#### 5.1.3 Principali componenti

Ogni cassetto è costituito dai seguenti componenti:

- . Scheda processore del sistema 233MHz con 128 MB di SDRAM.
- . Scheda di connessione tastiera
- . Alimentazione 220 Y ca.
- . Batterie di back up 2 x l2Y.
- . Riscaldatore
- . Neon per illuminazione terminale Optimum
- . Stampante per ricevuta cliente dotata di controllo presenza carta e posizione rulli di trascinamento.
- . Lettore di carte manuale o motorizzato
- . Display LCD a due righe, o in alternativa TFT o touch screen

Se il terminale OPTimum è in versione accettatore di banconote si ha in aggiunta:

- . Verificatore di banconote, modello Bill Coin BCD 24 o equivalente.
- . Riscaldatore supplementare
- . Eventuale impilatore di banconote.

#### 5.i.4 Collegamento seriale dati

Il collegamento Ía OPTimum e sistema FuelPOS avviene mediante un collegamento seriale RS485.

#### 5.2 Funzionalità

#### 5.2.1 Controlli e caratteristiche

Le seguenti caratteristiche riguardano in modo specifico il terminale OPTimum in congiunzione con il sistema FuelPOS Tokheim. Nonostante il terminale OPTimum presenti una capacità di elaborazione propria per la gestione delle periferiche, le decisioni operazionali sono tutte demandate al sistema FuelPOS Tokheim che è il master del sistema. Ad ogni accensione Fuelpos effettua il download sul terminale OPTimum dell'applicativo.

### 5.2.2 Verificatore di banconote

Il lettore è predisposto per la veriflca di banconote da 5 - 10 - 20 - 50 Euro, con possibilità di inserire la banconota in uno qualsiasi dei quattro versi.

Se la banconota è riconosciuta come valida, il master invia al verificatore il messaggio di incasso e la banconota è incassata e deposta in un sacco di contenimento o in un impilatore.

#### 5.2.3 Lettore carte

La validazione delle carte può seguire diverse procedure a seconda del tipo di carta utilizzata, sono possibili autorizzazioni off-line con autorizzazione rilasciata dal Fuelpos o dal termianle EFT-pos ad esso collegato oppure on-line con autorizzazione ricevuta fa host bancario.

#### 5.2.4 Controllo perdite

I1 sistema Fuelpos attiva il controllo delle perdite delle tubazioni flessibili degli erogatori ad esso associati durante le operazioni di self-service.

Nel caso sia rilevata una perdita di carburante il sistema Fuelpos disabilita I'uso dell'erogatore.

#### 5.2.5 Ricevute e scontrini

Al termine di ogni erogazione è sempre disponibile ricevuta attestante I'importo pagato (o i dati identificativi della carta úilizzafa) I'importo effettivamente erogato, il volume erogato, prezzo unitario, data e ora, numero sequenziale della ricevuta.

#### 5.3 Sequenza delle operazioni

Durante ogni fase che precede il rifornimento l'urfilizzatore riceve dal video le informazioni sulle operazioni che deve compiere sul terminale di pagamento. Eventuali dati sensibili gitati sul terminale, come ad esempio pin code, sono visualizzati con i caratteri sostitutivi "\*".

Esistono le seguenti due possibili sequenze di pagamento sul terminale Tokheim OPTimum, che si differenziano nelle fase iniziale delle operazioni richieste all'ufilizzatore:

### Sequenza di pagamento 1

- 1. Richiesta da parte del terminale Optimum dell'inserimento banconote o carta.
	- 2. Verifica della banconota e attesa per inserimento di ulteriori banconote.
	- 2.Yeifica della tipologia di carta ed estrazione della stessa, richiesta pin-code, eventuali dati aggiuntivi quali chilometri autoveicolo, codice autista/automezzo, codice promozioni.
- 3. Selezione del complesso di misurazione dal quale rifornirsi.
- 4. Ritiro della ricevuta inserendo nuovamente la carta o selezionando il complesso di misurazione utllizzato.

#### Sequenza di pagamento 2

- 2. Richiesta da parte del terminale Optimum di selezionare il carburante desiderato per il rifornimento,
- 3. Verifica della disponibilità del prodotto e degli erogatori disponibili evistalizzazione degli stessi per successiva selezione.
- 4. Selezione dell'erogatore e prenotazione dello stesso.
- 5. Richiesta da parte del terminale Optimum dell'inserimento banconote o carta.
	- 6. Veriflca banconota e attesa per inserimento di ulteriori banconote.
	- 6. Verifica tipologia di carta ed estrazione della stessa, richiesta pin-code, eventuali dati aggiuntivi quali chilometri autoveicolo, codice autista/automezzo, codice promozioni.
- 7. Conferma inizio rifornimento con pressione tasto "OK"
- 8. Ritiro della ricevuta inserendo nuovamente lacartao selezionando il complesso di misurazioneutilizzato.

Nota 1: se la carta non può essere accettata sarà visualizzato uno dei seguenti messaggi:

CARTA BLOCCATA PREGO SCEGLIERE ALTRO PAGAMENTO CARIA SCADUTA PREGO PAGARE DIVERSAMENTE CARTA NON VALIDA PREGO PAGARE DIVERSAMENTE CARTA NON ABILITATA SU TERMINALE ESTERNO ERRORE LETTURA CARIA PREGO INSERIRE LA CARTA

Nota 2: una volta che la carta è stata convalidata e la pompa abilitata, il cliente può cancellare la transazione premendo il tasto STOP, reinserendo la stessa carta è possibile ottenere una ricevuta nella quale è indicato che non è stata effettuata alcuna erogazione.

Nota 3: al termine dell'erogazione è possibile richiedere immediatamente la ricevuta presso il terminale Optimum. Il tempo massimo per la richiesta della ricevuta è di 15 minuti successivi alla transazione, o fino a che non sia completata un'altra transazione sulla stessa pompa. Non sono disponibili duplicati, una ricevuta può essere stampata soltanto una volta sull'OPT, sul giornale del terminale FuelPOS sono disponibili le informazioni della transazione ed è disponibile duplicato dello scontrino con la dicitura "COPIA".

Nota 3: nel caso in cui mancasse la corrente durante la stampa di una ricevuta, l'OPTimum passerà alla batteria di supporto per portare a termine la stampa.

#### 5.4 Time-out e stampante

Tutte le operazioni del rifornimento sono soggette a time out di diversalunghezza in funzione della fase operativa, scaduto il tempo utile per I'operazione, questa viene interrotta e il sistema si riporta nelle condizioni iniziali (è disponibile lo scontrino per erogazioni con pagamento in contante o erogazioni già iniziate). Il tempo massimo di erogazione dipende dalle impostazioni del complesso di misurazione collegato.

Quando il terminale OPTimum identifica un errore della stampante o mancanza carfa il display visualizza il messaggio CARIA ESAURITA. Sul terminale non saranno possibili transazioni di pagamento fino a che la causa dell'errore non sarà rimossa. Un messaggio di errore è riportato sul libro giornale del Fuelpos.

#### 5.5 Interruzione di corrente e riepilogo eventi del termimale

In seguito ad una interruzione di corrente il terminale continua ad essere alimentato tramite batteria fino a quando rimangono delle operazioni in corso.

Tutte le transazioni vengono terminate e le ricevute stampate quando richiesto. Gli OPTimum dotati di leitori di carte motorizzati espelleranno le carte prima che l'unità si spenga. Se l'alimentazione elettrica è stata interrotta non poftanno essere inserite altre carte.

Tutte le operazione effettuate al terminale di pagamento esterno Optimum sono riportate sul giornale del terminale Fuelpos. Solo personale autorizzato, dopo autentificazione con nome e password, può visualizzare gli eventi del terminale di piazzale accendendo alle videate operatore nel sistema FuelPOS.

#### 6. Verificazione e legalizzazione

#### 6.1 Verificazione prima

La verificazione prima dei sistemi FUELPOS e OPTIMUM-FUELPOS, associati a complessi di misurazione di carburante regolarmente approvati, può essere effettuata in officina o direttamente sul luogo d'installazione.

La verificazione prima in officina può essere condotta anche con l'ausilio di appositi simulatori.

#### 6.2 Legalizzazione

In sede dilegalizzazione devono essere apposti i sigilli metrici previsti dalle figure seguenti.

#### 7. Targhe metriche

Ai sistemi FUELPOS e OPTIMUM-FUELPOS deve essere applicata una targa con le indicazioni di cui alD.M. 17 gennaio 1977 n'330095, recante disposizioni sulle iscrizioni da riportare sulle apparecchiature ausiliarie associate a misuratori di carburanti.

La stampante di ricevute deve riportare una targa con I'indicazione "Apparecchiatura associata a FUELPOS o OPTIMUM-FUELPOS matricola ..... "

Tale targa deve essere vincolata con sigillo metrico.

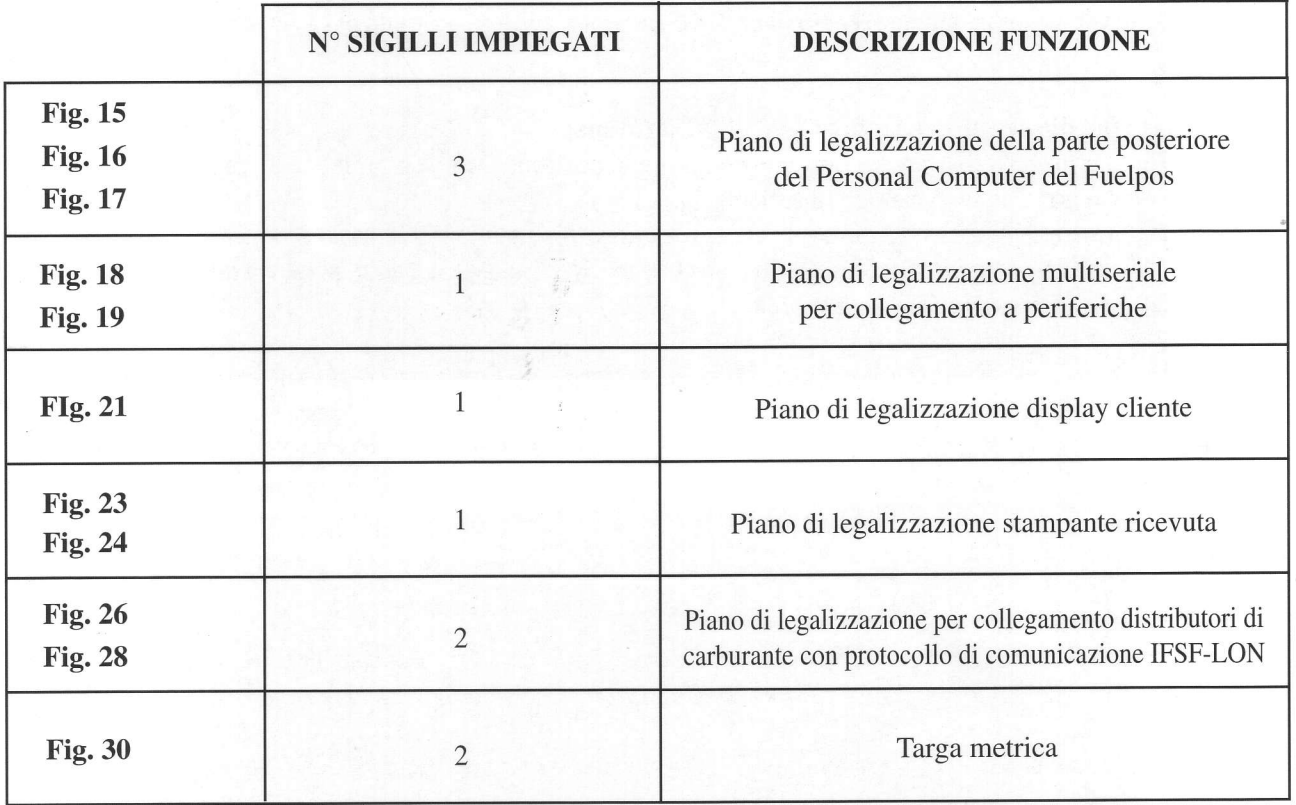

# Vista d'insieme dell'apparecchiatura FUELPOS

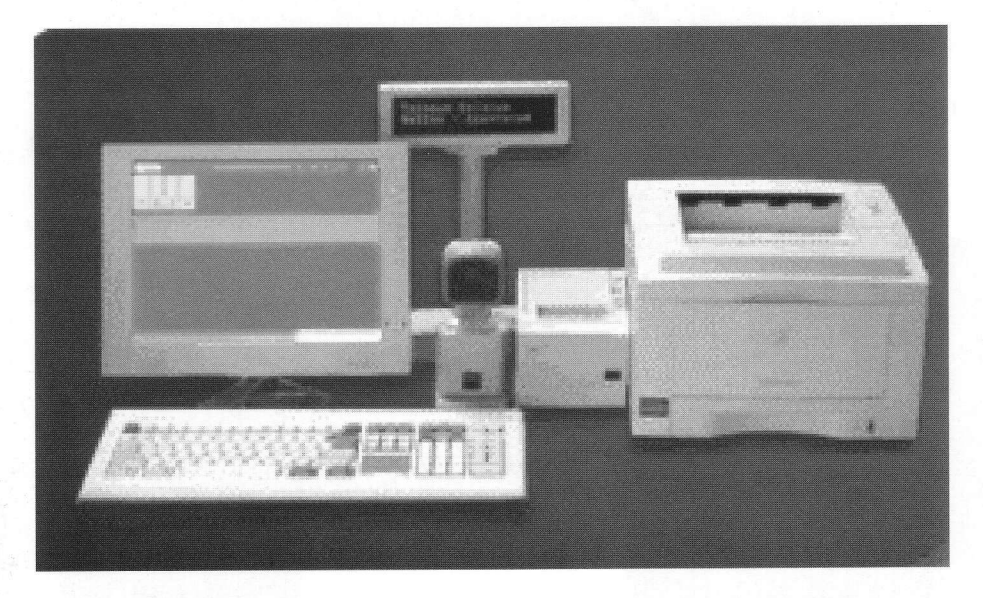

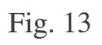

# LATO POSTERIORE PERSONAL COMPUTER DEL FUELPOS

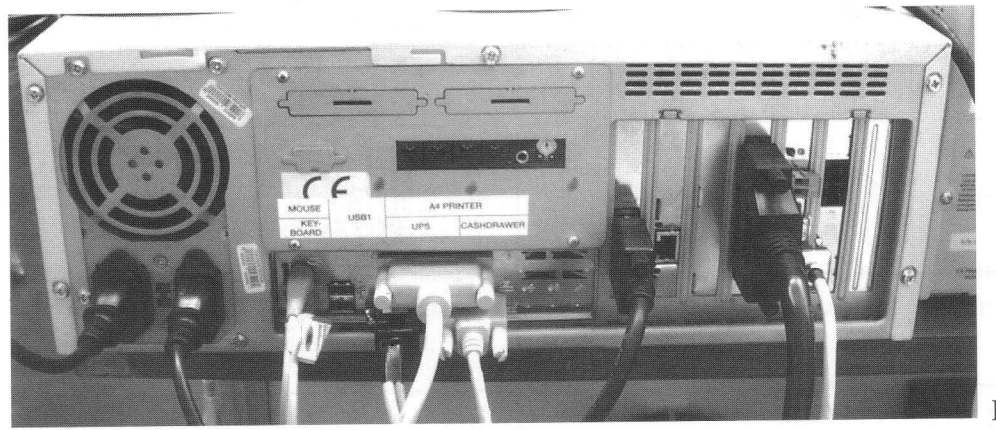

Fig. 14

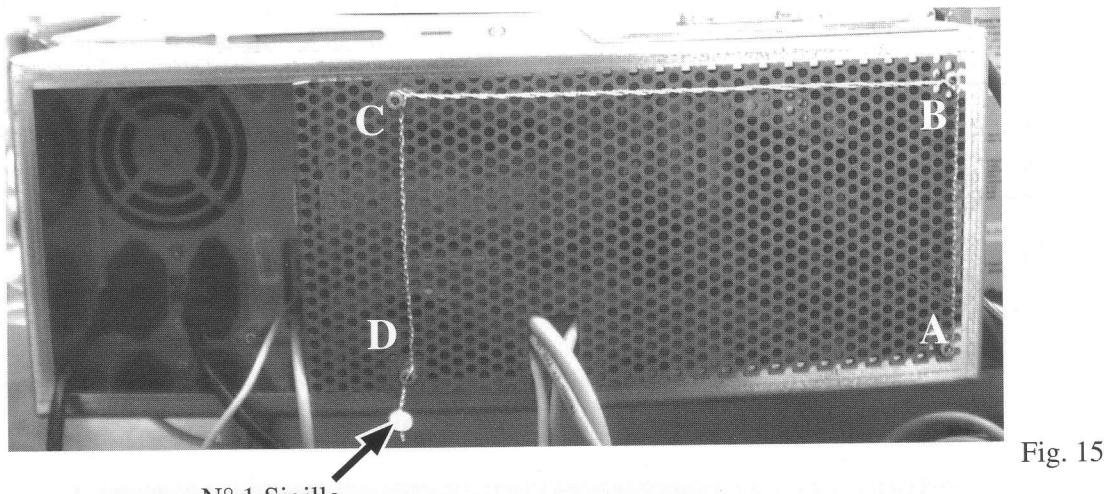

N° 1 Sigillo

Lato sinistro nº 1 Sigillo

Fig. 16

Lato destro nº 1 Sigillo

Fig. 17

 $\bar{\epsilon}$ 

**Contenitore multiseriale** 

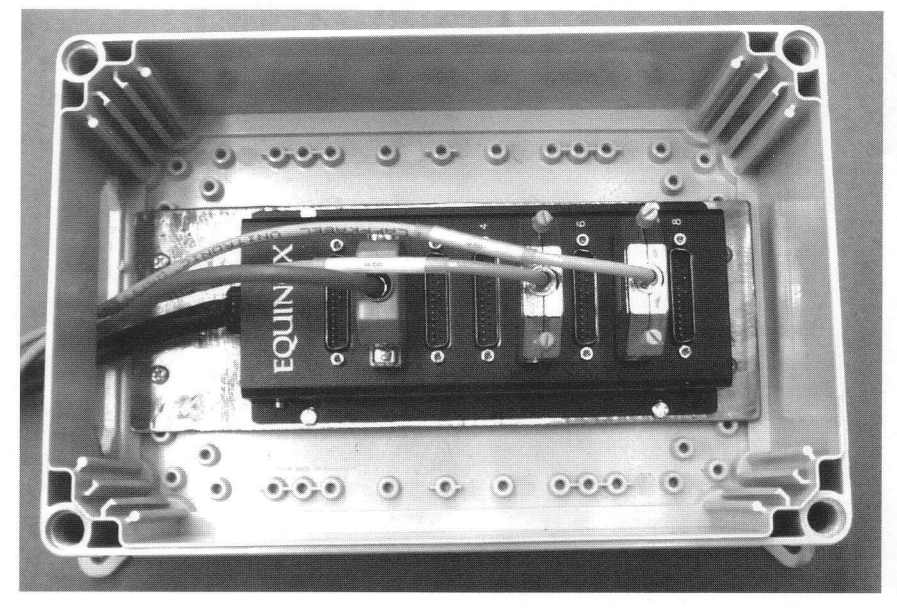

Fig. 18

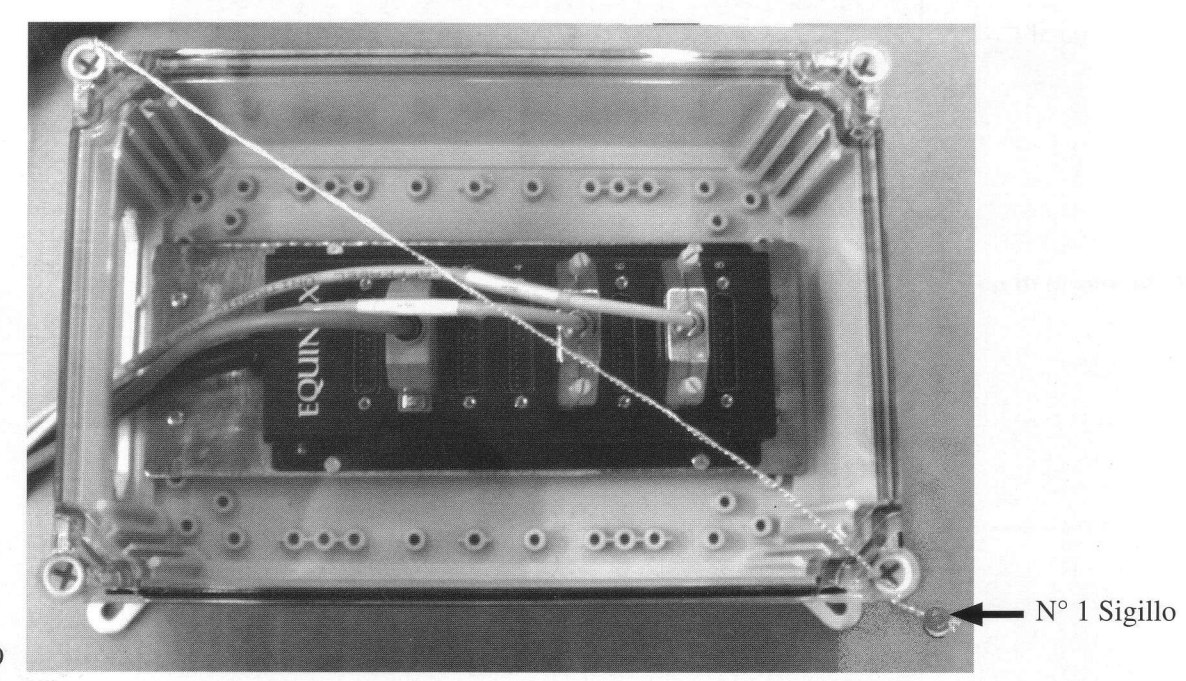

Fig. 19

## DISPLAY CLIENTE SERIE EPSON DM

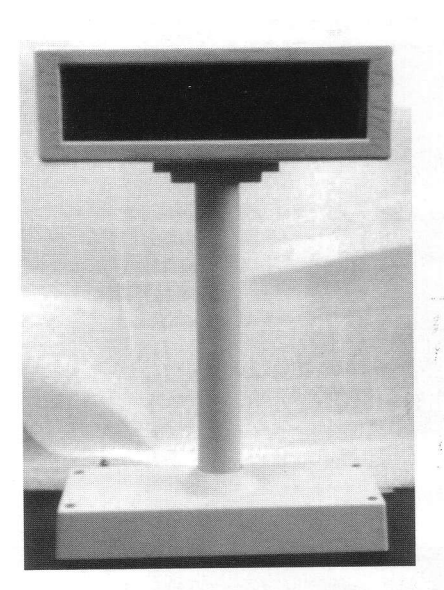

 $Fig. 20$ 

Display Cliente

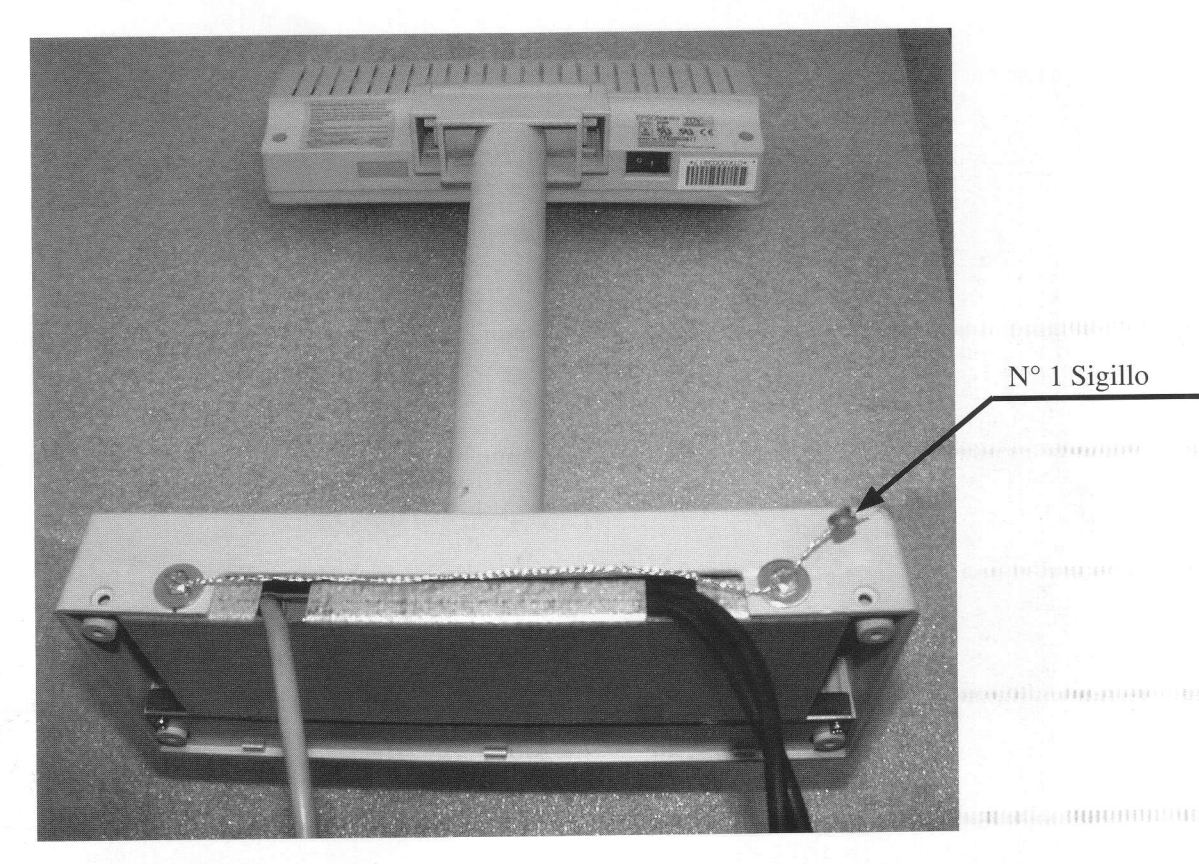

Fig. 21

## STAMPANTE RICEVUTE SERIE TM 88

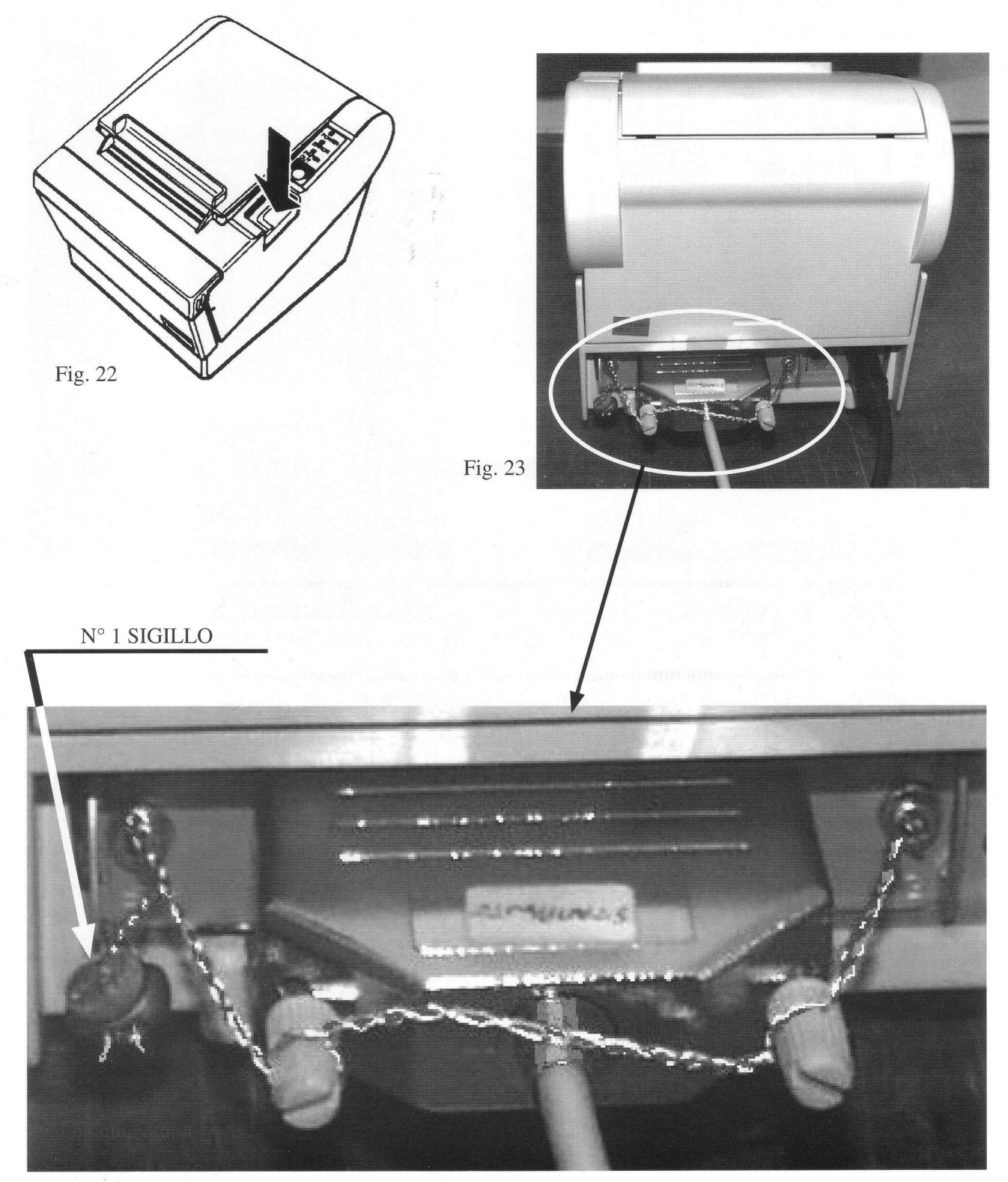

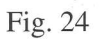

## COLLEGAMENTO COMPLESSI DI MISURAZIONE PROTOCOLLO IFSF.LON

Scatola di collegamento supplementare tra la scheda di comunciazione easylon presente sul Fuelpos e il FIB-L. Questa scatola può non essere presente in caso di collegamento diretto Fuelpos-FIB-L.

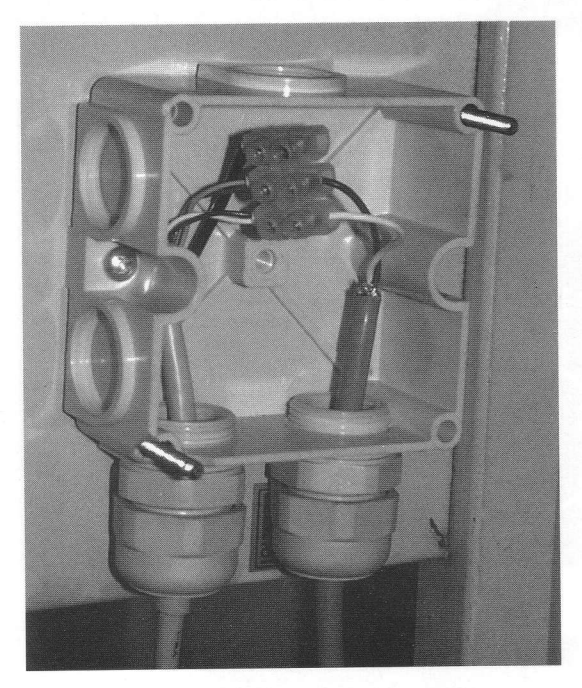

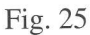

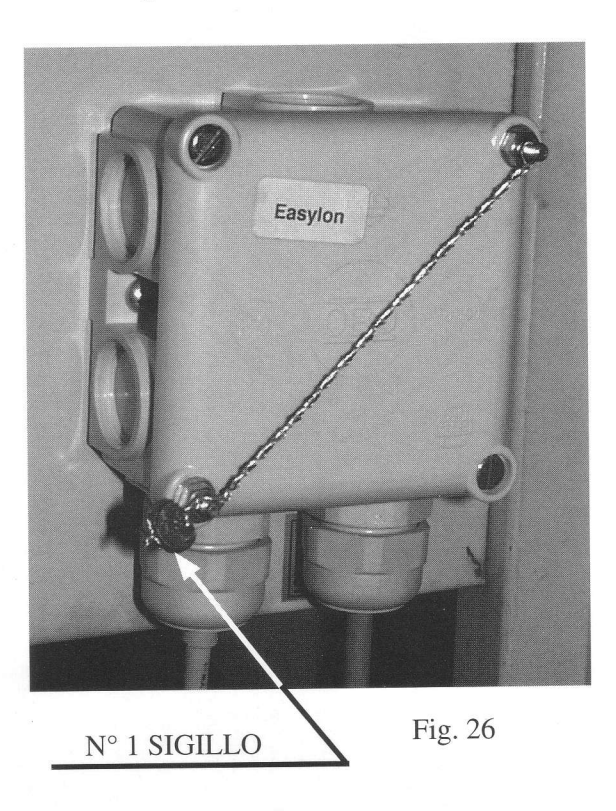

FIB - L concentratore dipiazzale per tutti i distributori / apparecchiature con protocollo IFSF-LON

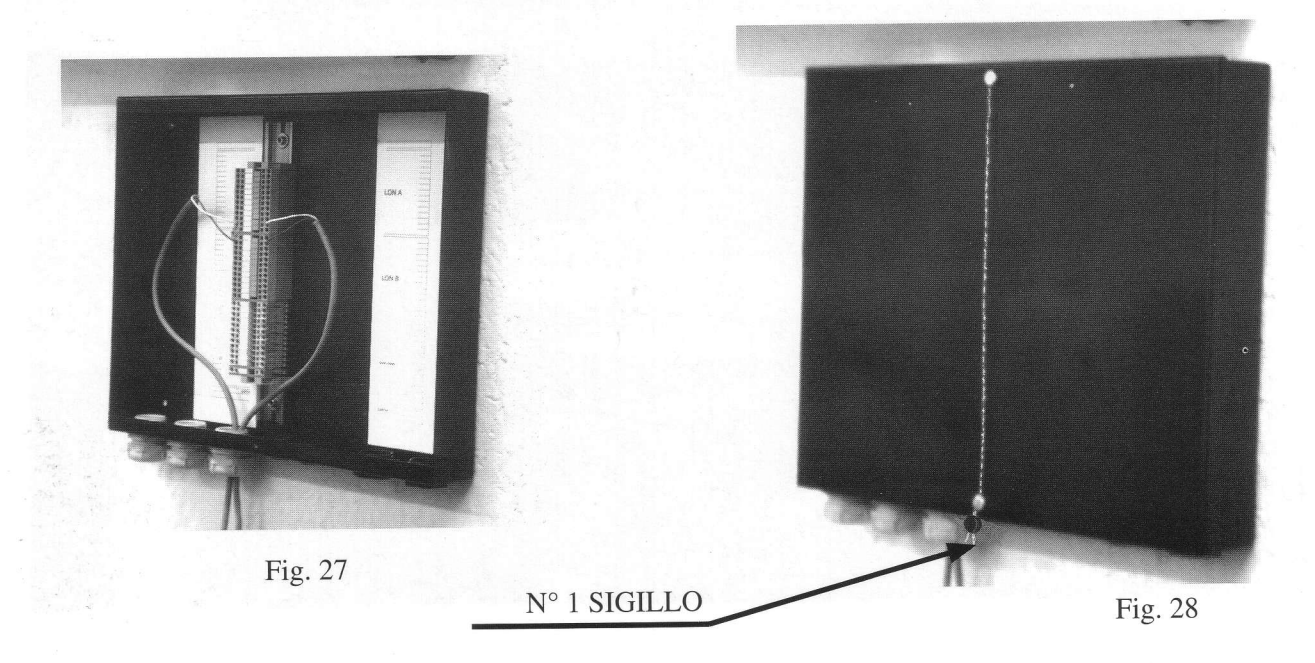

## **TARGA METRICA**

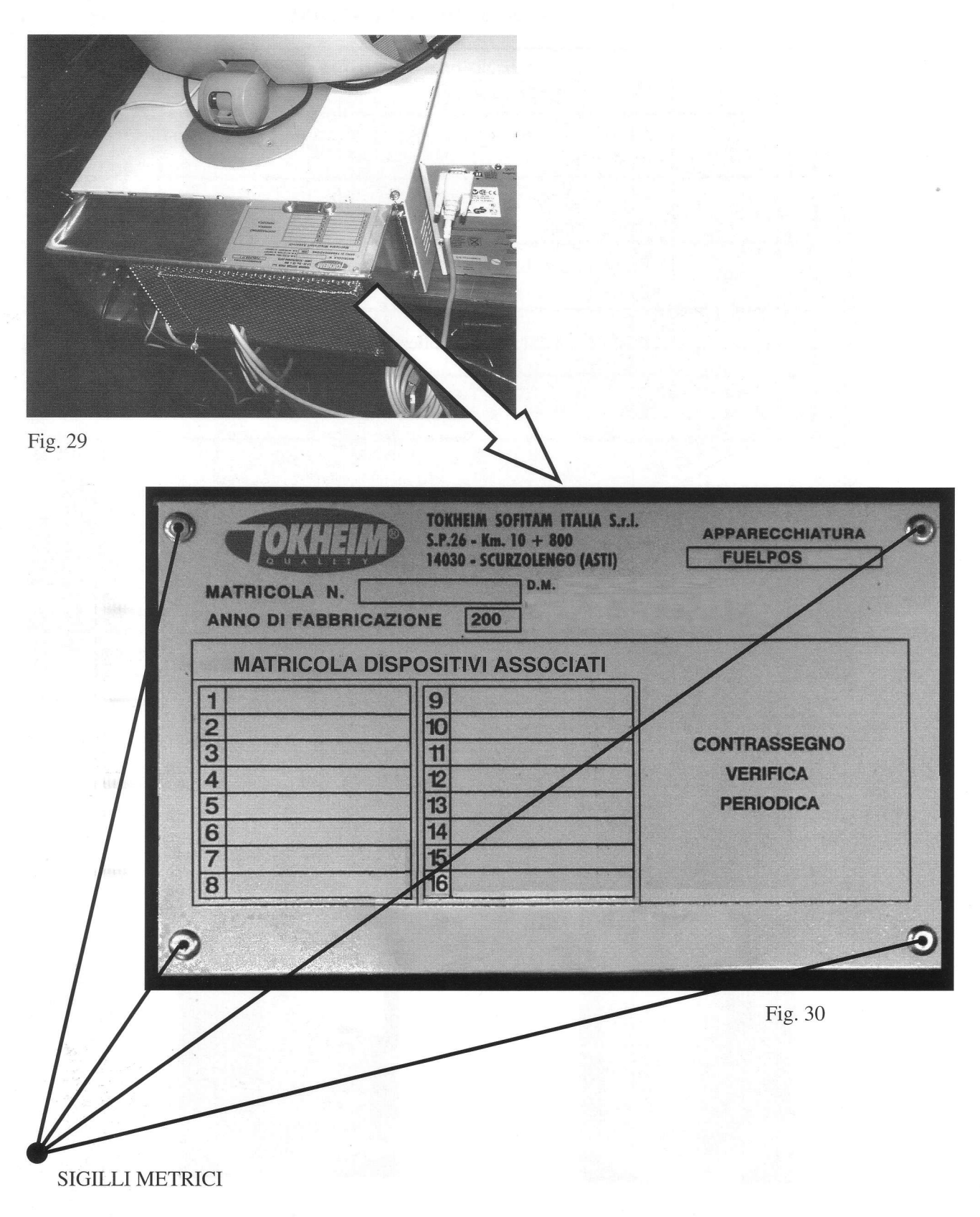

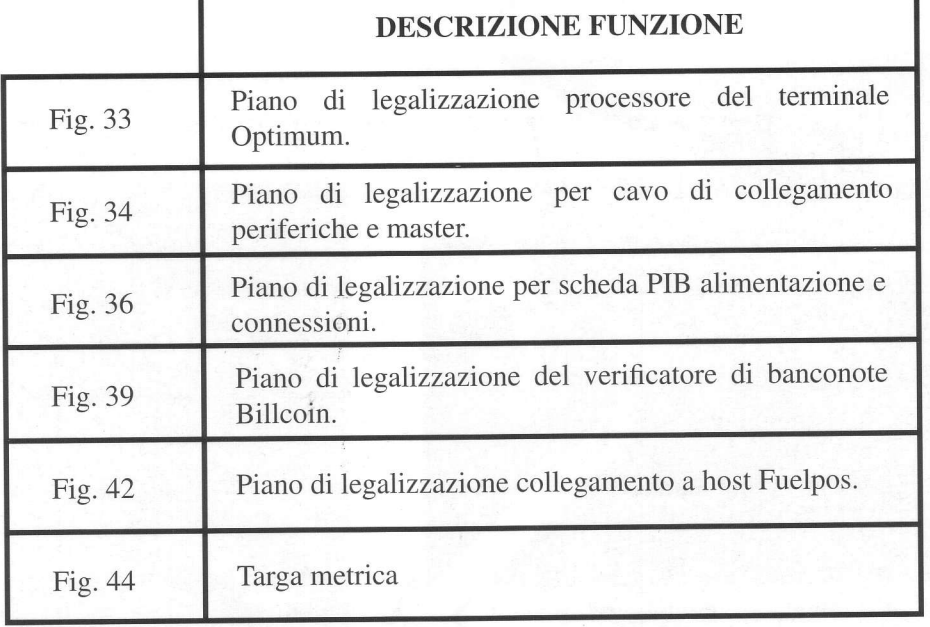

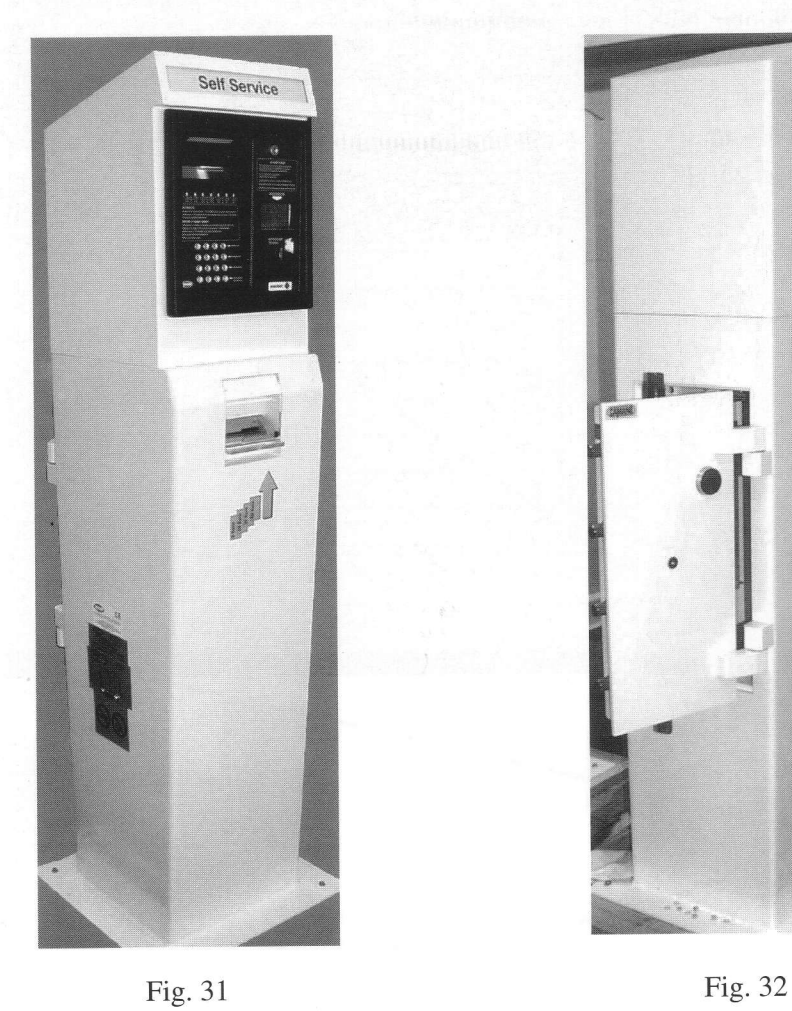

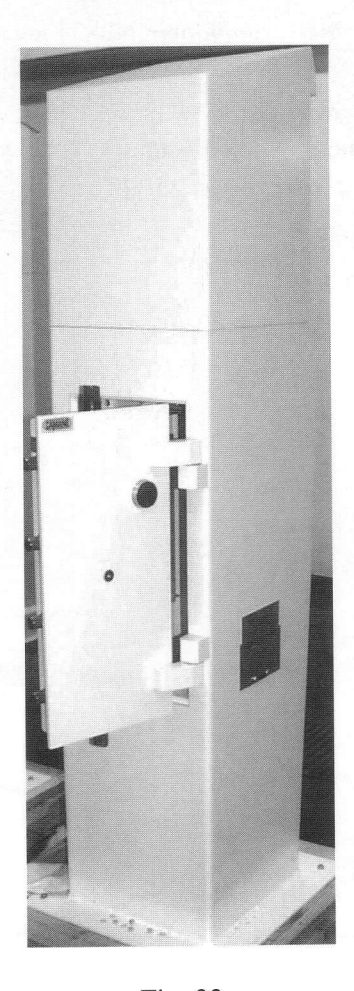

## PROCESSORE PER IL CONTROLLO DEL TERMINALE OPTIMUM.FUELPOS

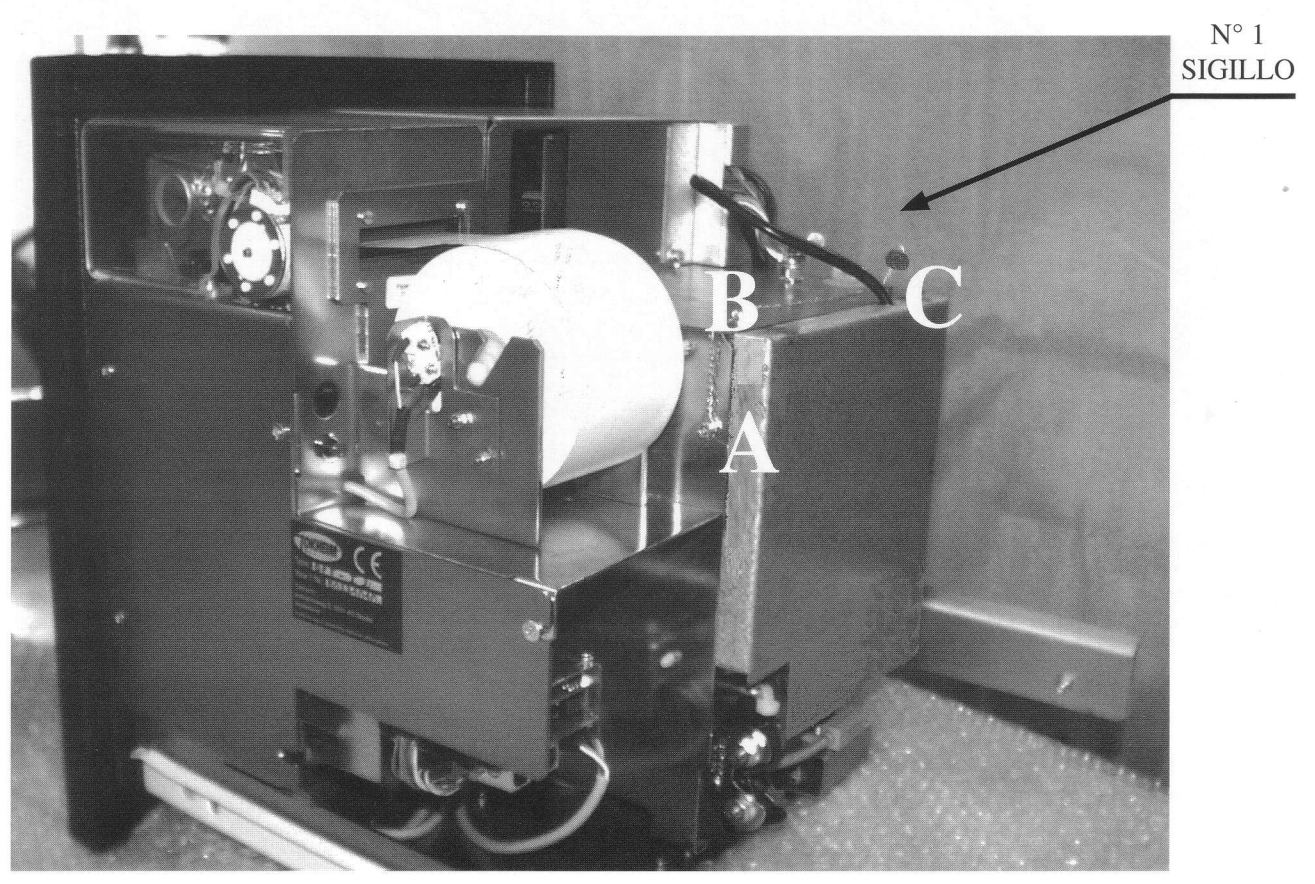

Fig. 33

# CAVO DI COLLEGAMENTO PERIFERICHE - MASTER

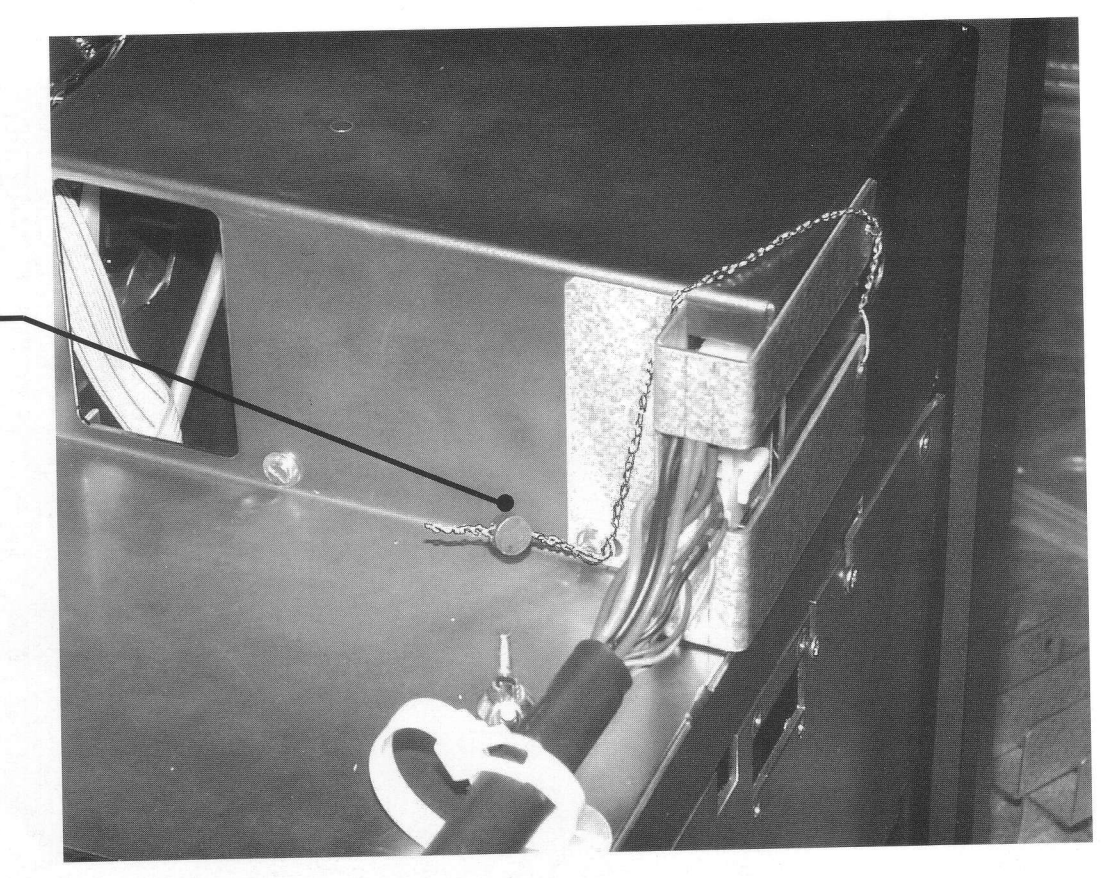

 ${\rm N^{\circ}}$ l SIGILLO

Fig.34

 $\hat{\epsilon}$ 

## SCHEDA PIB (ALIMENTAZIONE E CONNESSIONI VO)

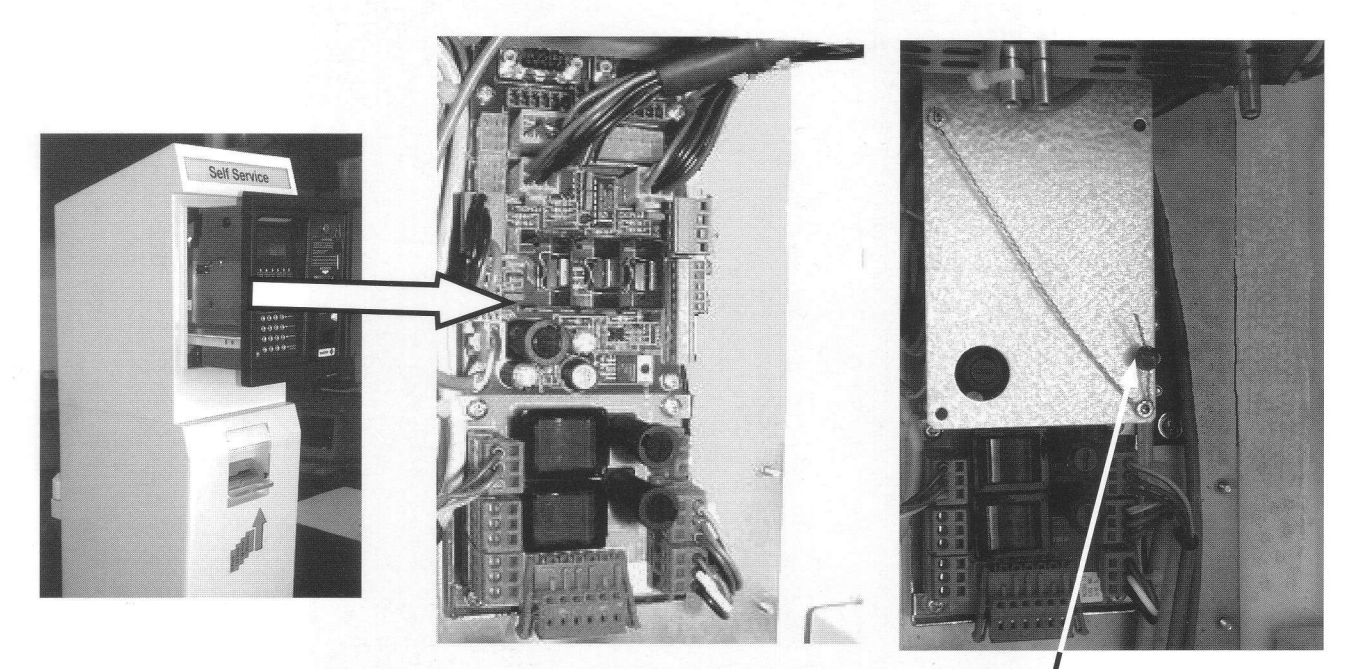

Fig. 35

Fig. 36 N' 1 SIGILLO

# **VERIFICAZIONE DI BANCONOTE**

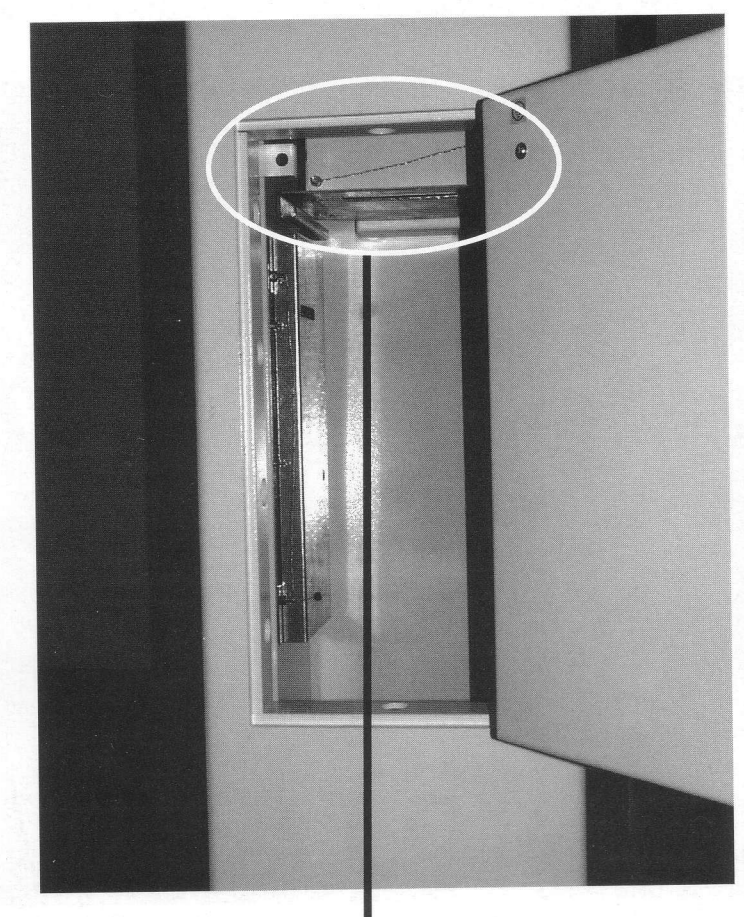

Fig. 37

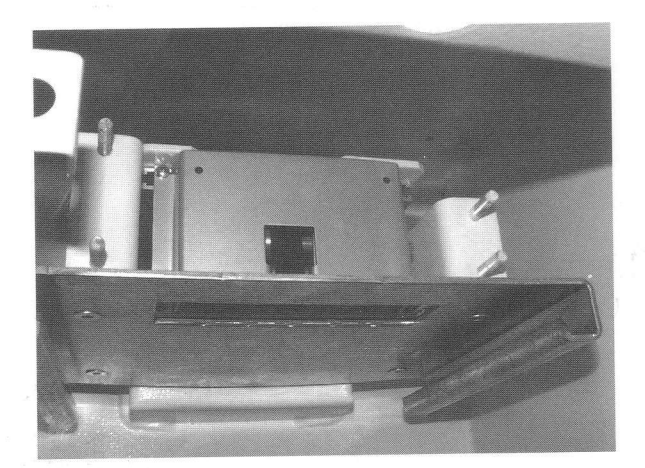

Fig. 38

 $\sim$   $\alpha$ 

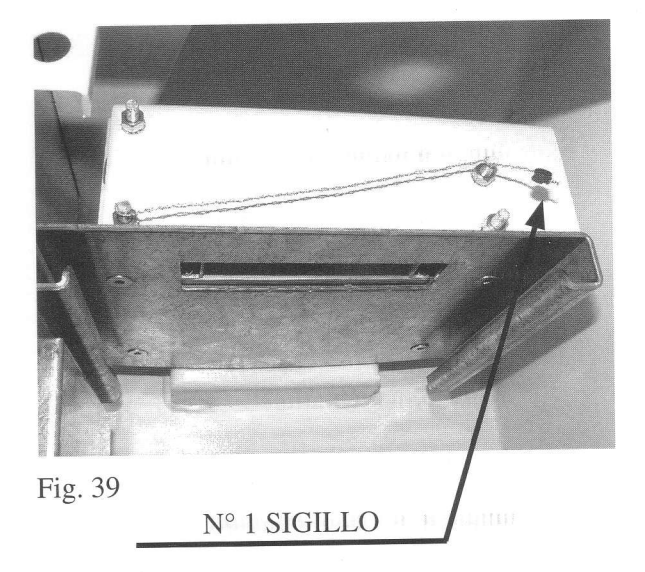

## CONCESSIONE A FUELPOS

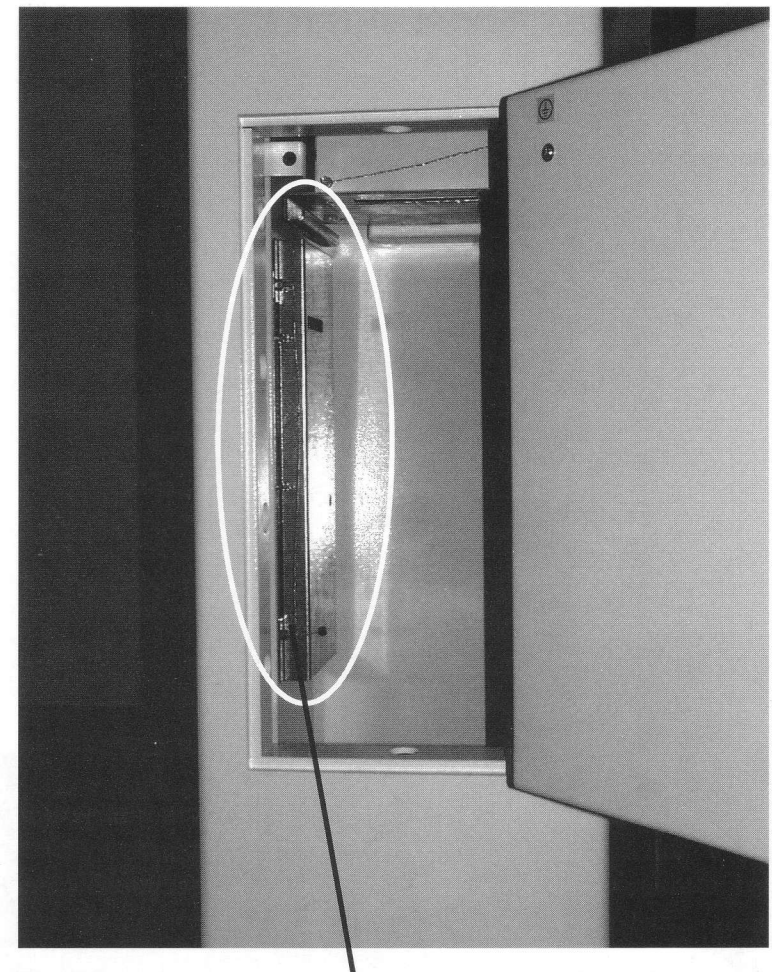

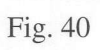

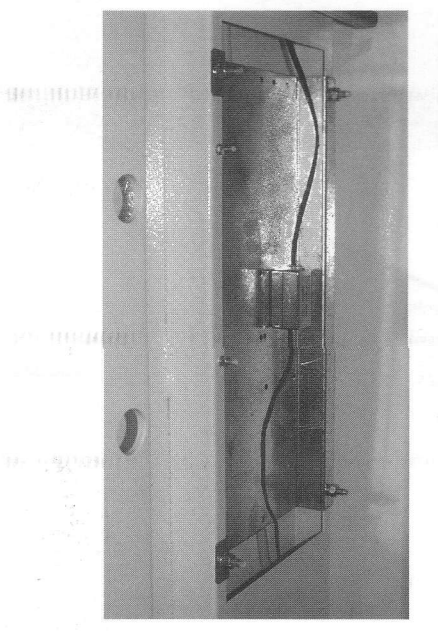

Fig. 41

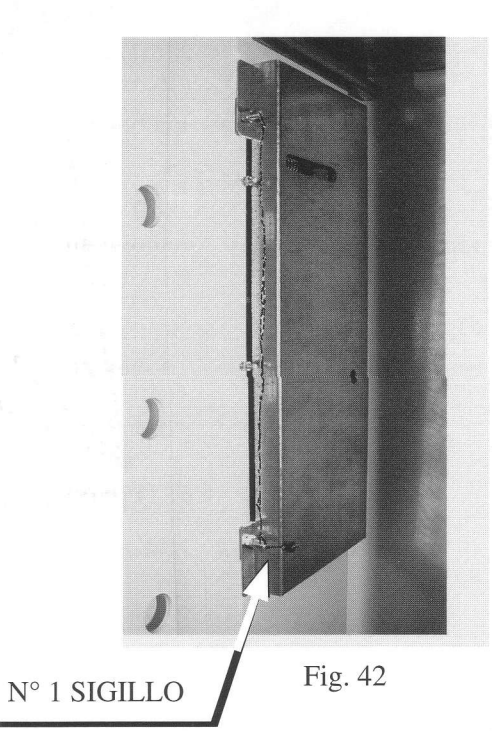

### **TARGA METRICA**

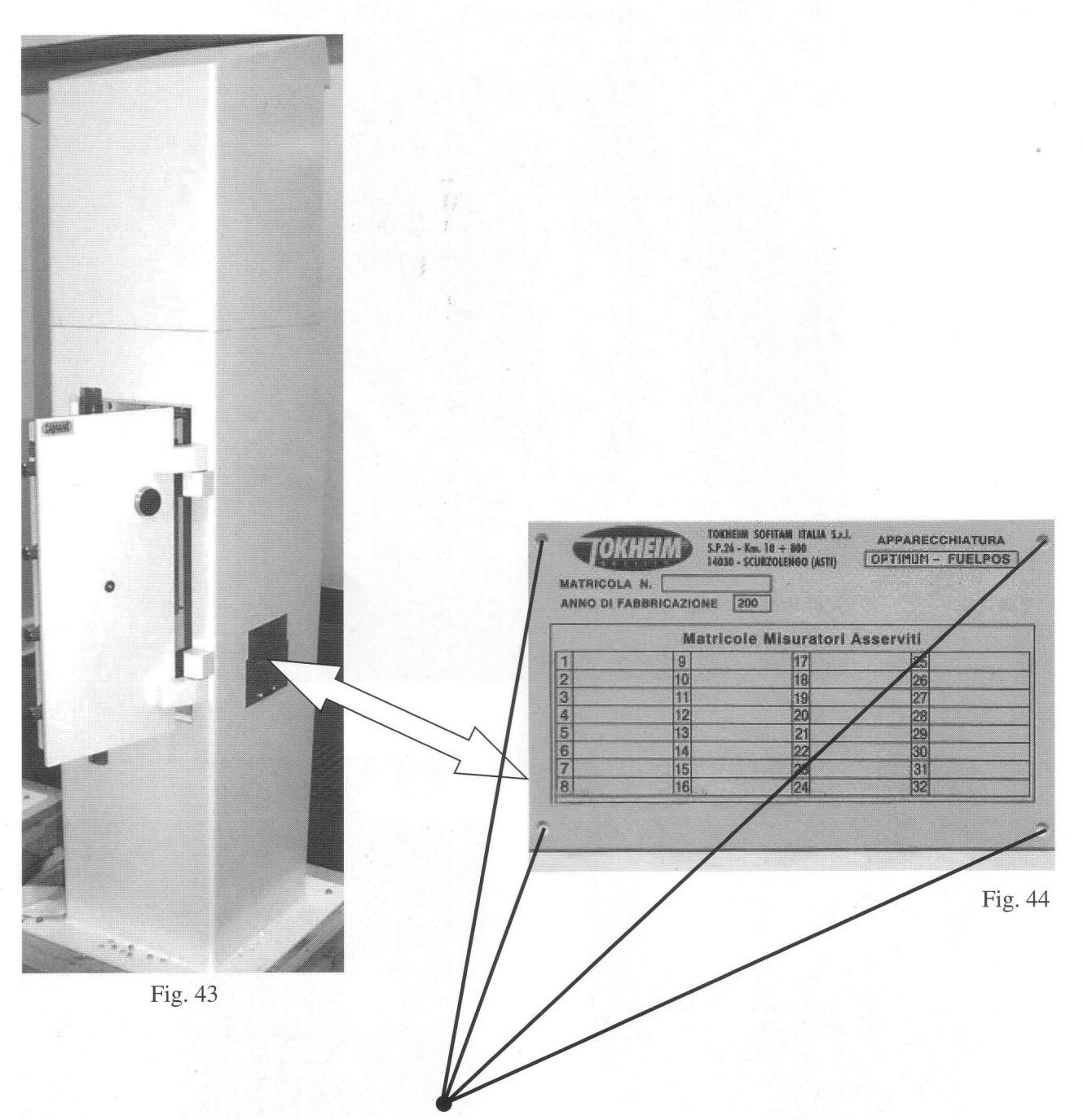

SIGILLI METRICI